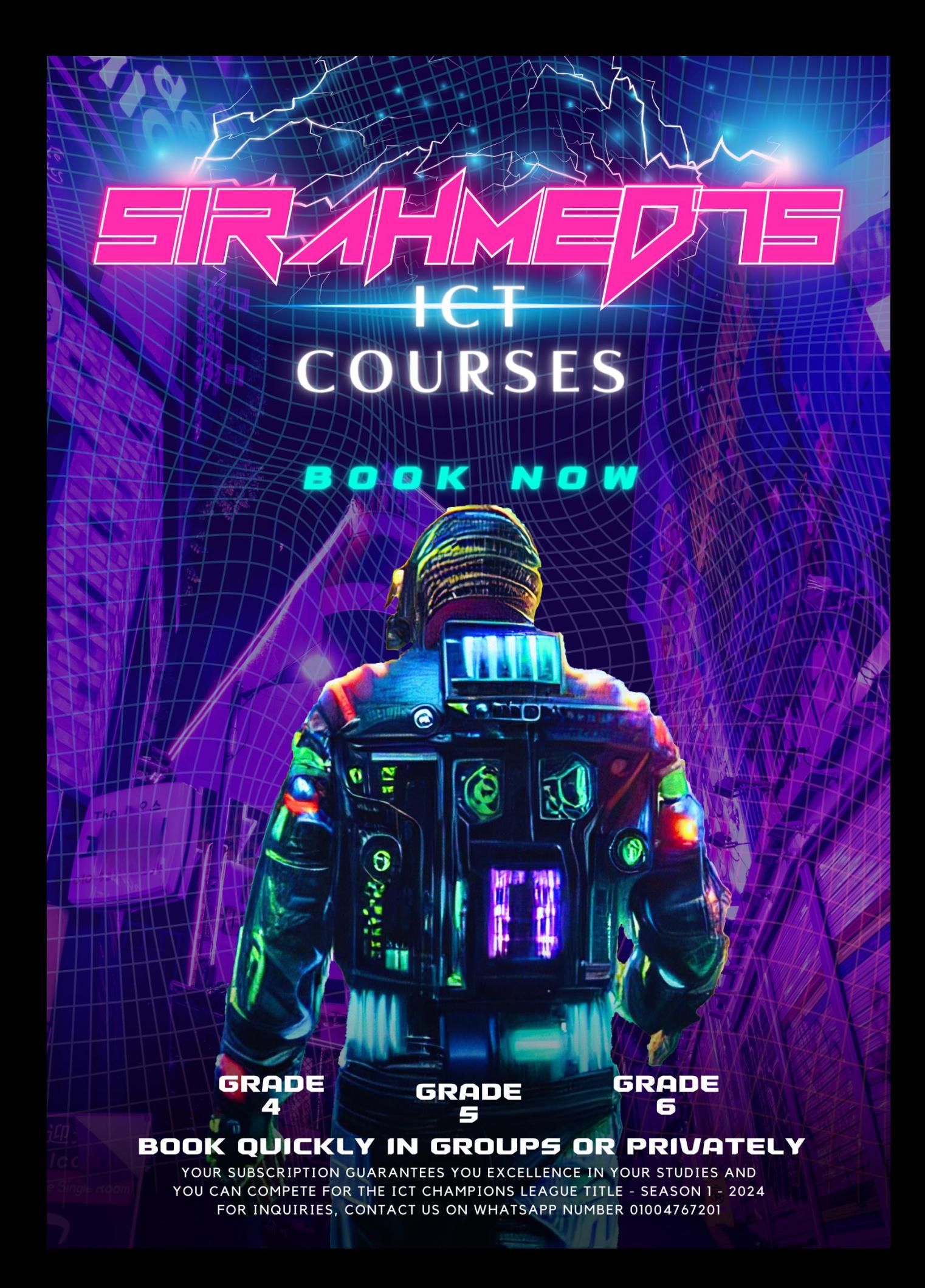

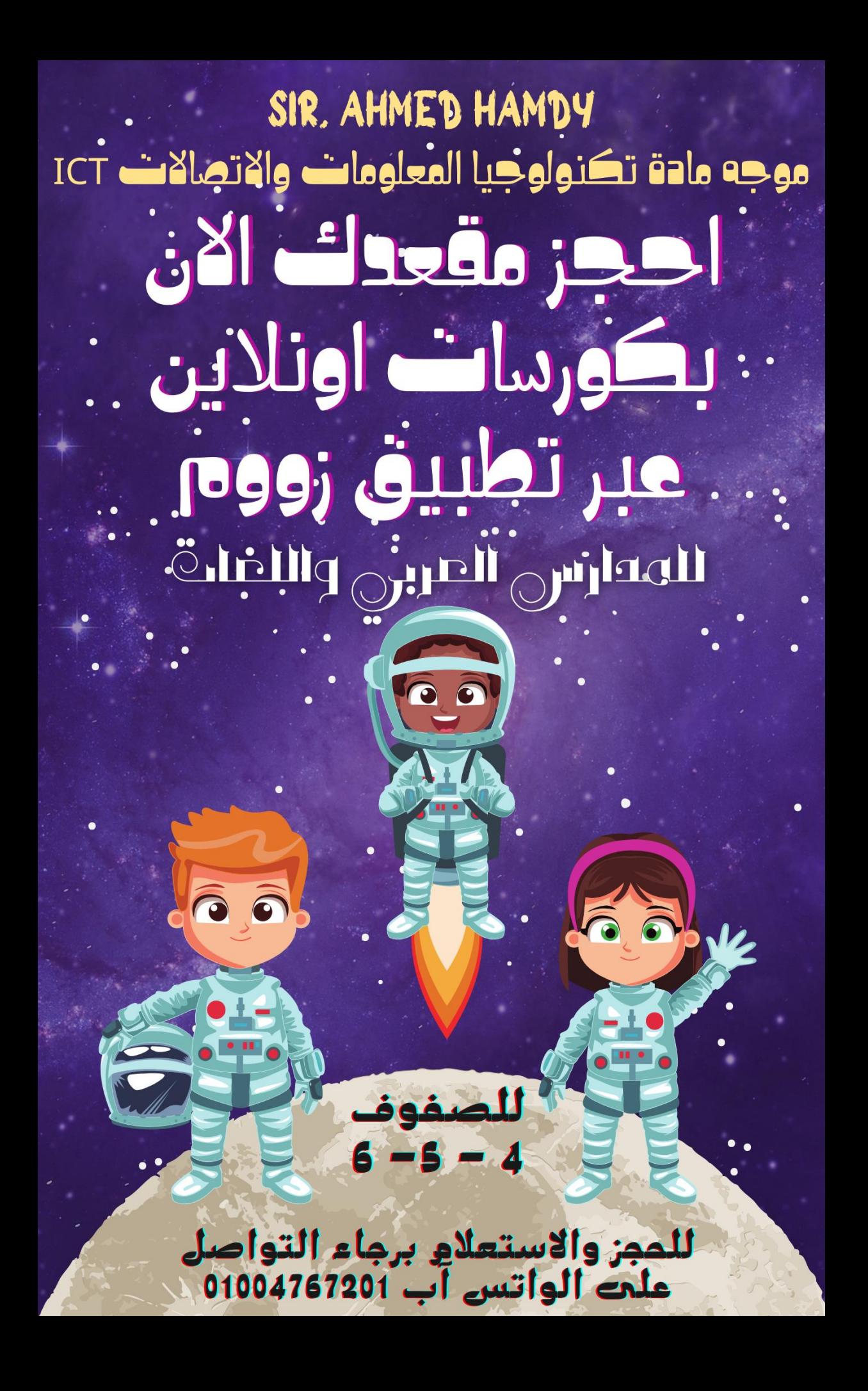

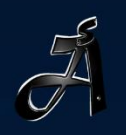

## SIR.AHMED75

**BOOK NOW FOR SECOND TERM** TO GRADE 4,5 AND G

# THAMPIONS LEAGL THE UNKNOWN WORLD

THE COMPETITION HAS BEGIN, TO PARTICIPATE CONTACT US VIA WHATS APP: 01004767201

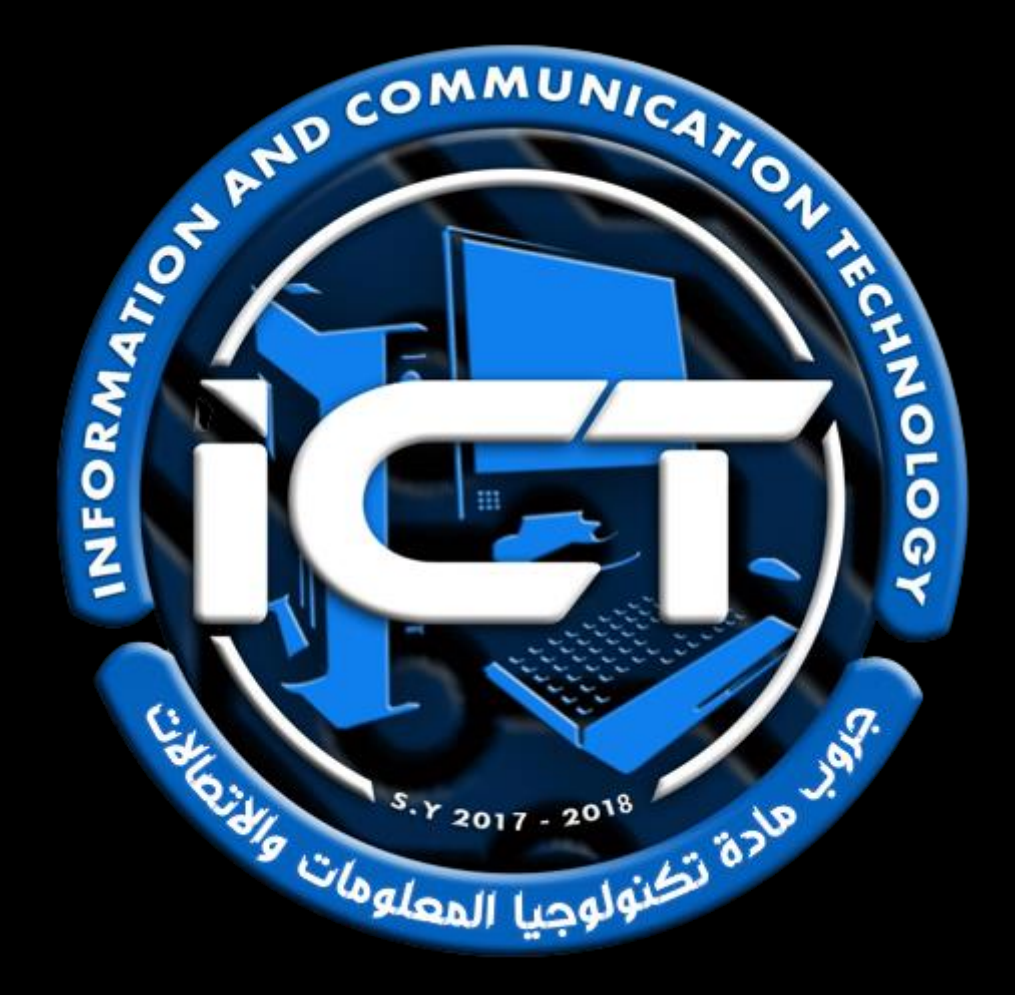

## *جميع حقوق الملكية الفكرية للمهام االدائية*

### *خاصة بموقع [©](https://sirahmed75.blogspot.com/)*

**/**<br>7  *يحذر التعديل على الملف او نشره بطريقة مختلفة* 

*عن الوضع االساسي للملف.* 

*الملف من تصميم وإعداد:* 

*األستاذ أحمد حمدي هاشم* 

*موجه ومدرب مادة تكنولوجيا المعلومات واالتصاالت بوزارة التربية والتعليم* 

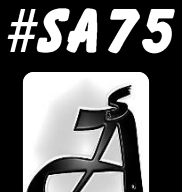

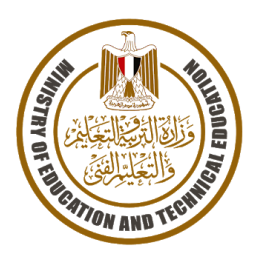

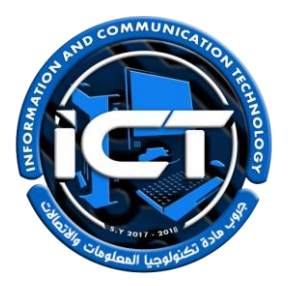

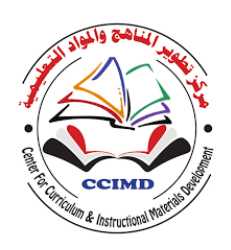

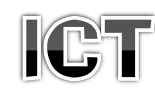

## للصف الرابع الابتدائمي – فصل دراسمي ثانمي 2024-2023

## \* <u>نعليمان عامة.</u> يستغرق العمل علي المهمة حصتين دراسيتين متتاليتين. يوزع المعلم أوراق المهمة علي الطالب ويوضح لهم المقصود منها. يشرف المعلم على مراحل تنفيذ المهام خالل الحصص المخصصة لذلك. يجيب الطالب عن المطلوب من المهمة في نفس الورقة**.** ال مانع من استخدام الطالب للكتاب المدرسي إذا أراد ذلك. يتم تصحيح المهمة من **35** درجة كما يوضح الجدول التالي:

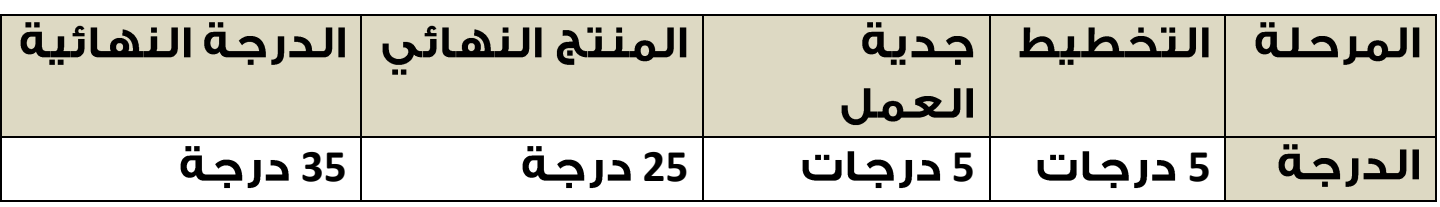

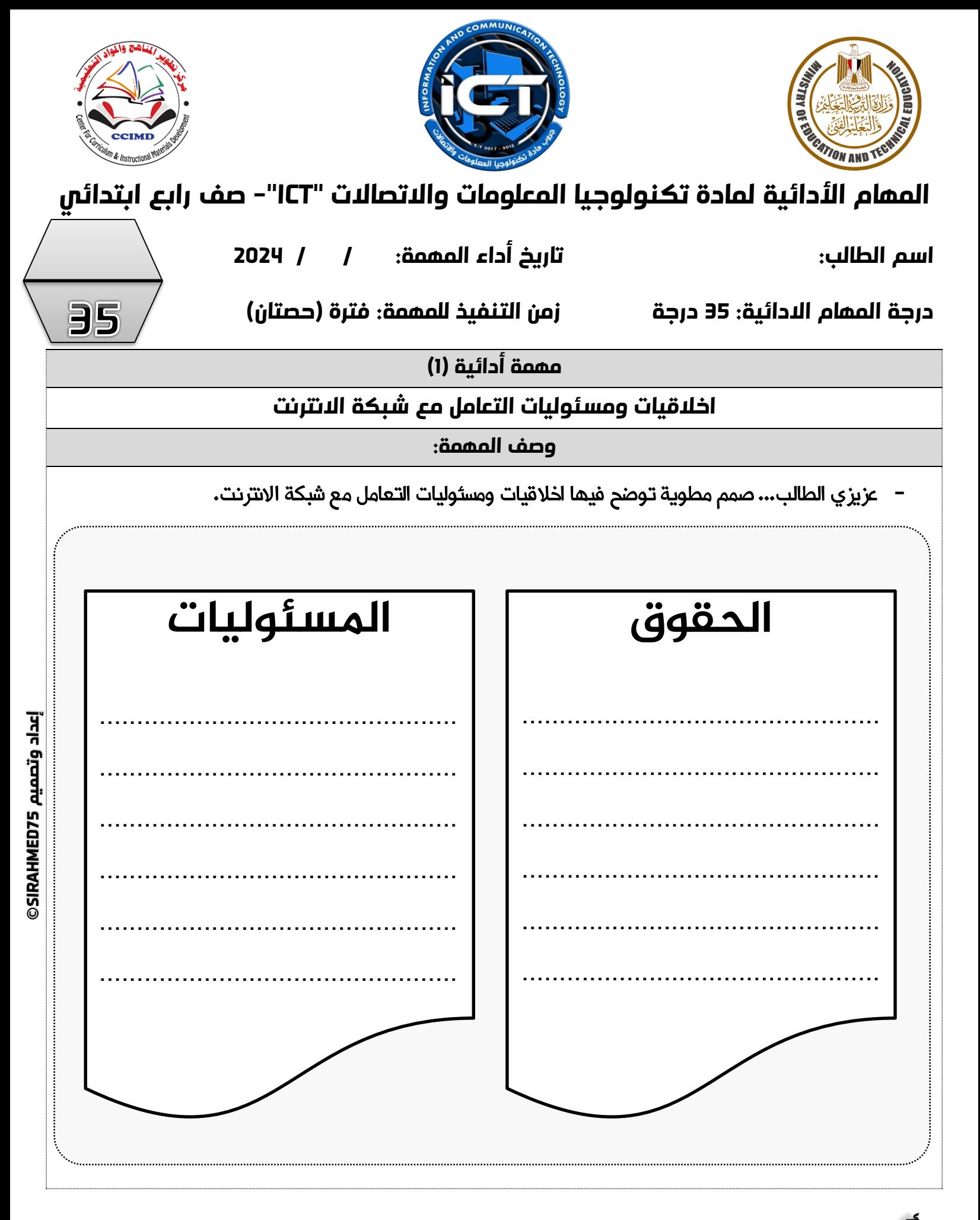

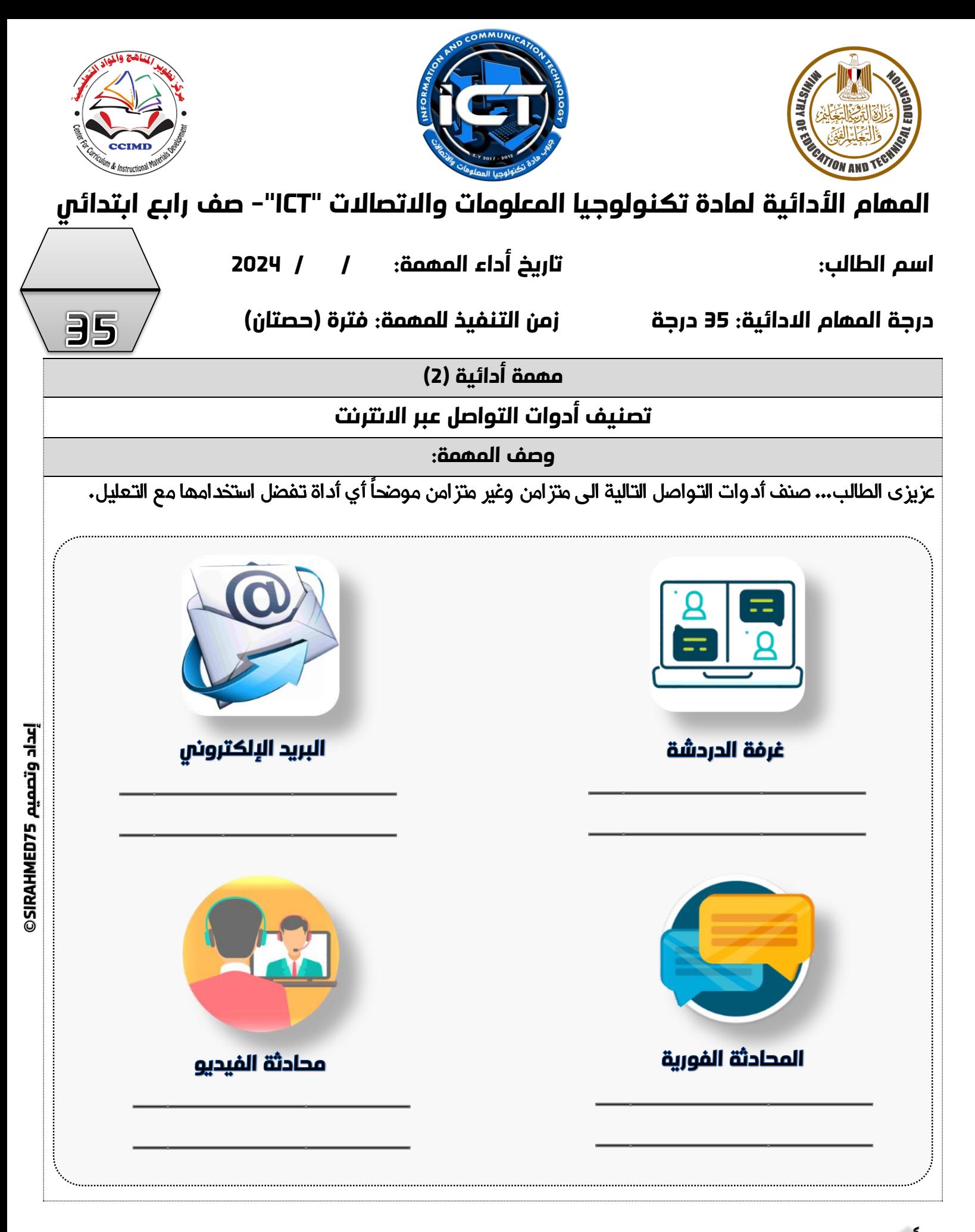

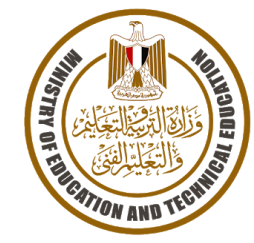

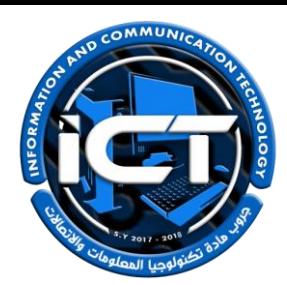

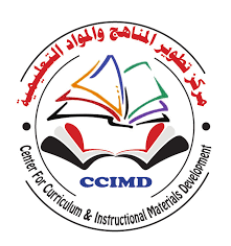

35

#### **املهام األدائية ملادة تكنولوجيا املعلومات واالتصاالت "ICT"- صف رابع ابتدائي**

**اسم الطالب: تاريخ أداء املهمة: / / 2023**

**درجة املهام االدائية: 35 درجة زمن التنفيذ للمهمة: فترة )حصتان(**

**مهمة أدائية )3(**

**تصميم نموذج للتنفيذ ىلع برنامج الجداول الحسابية EXCEL**

**وصف املهمة:**

- **-** عزيزي الطالب... طلب منك معلمك انشاء جدول على برنامج **EXCEL** يتضمن البيانات التالية:
	- ثالثة أسماء من أصدقائك بالفصل.
		- المواد الدراسية المفضلة لهم.
			- هواياتهم المفضلة.
	- يمكنك االستعانه بالشكل التالي لبرنامج **Excel** للكتابة بداخله:

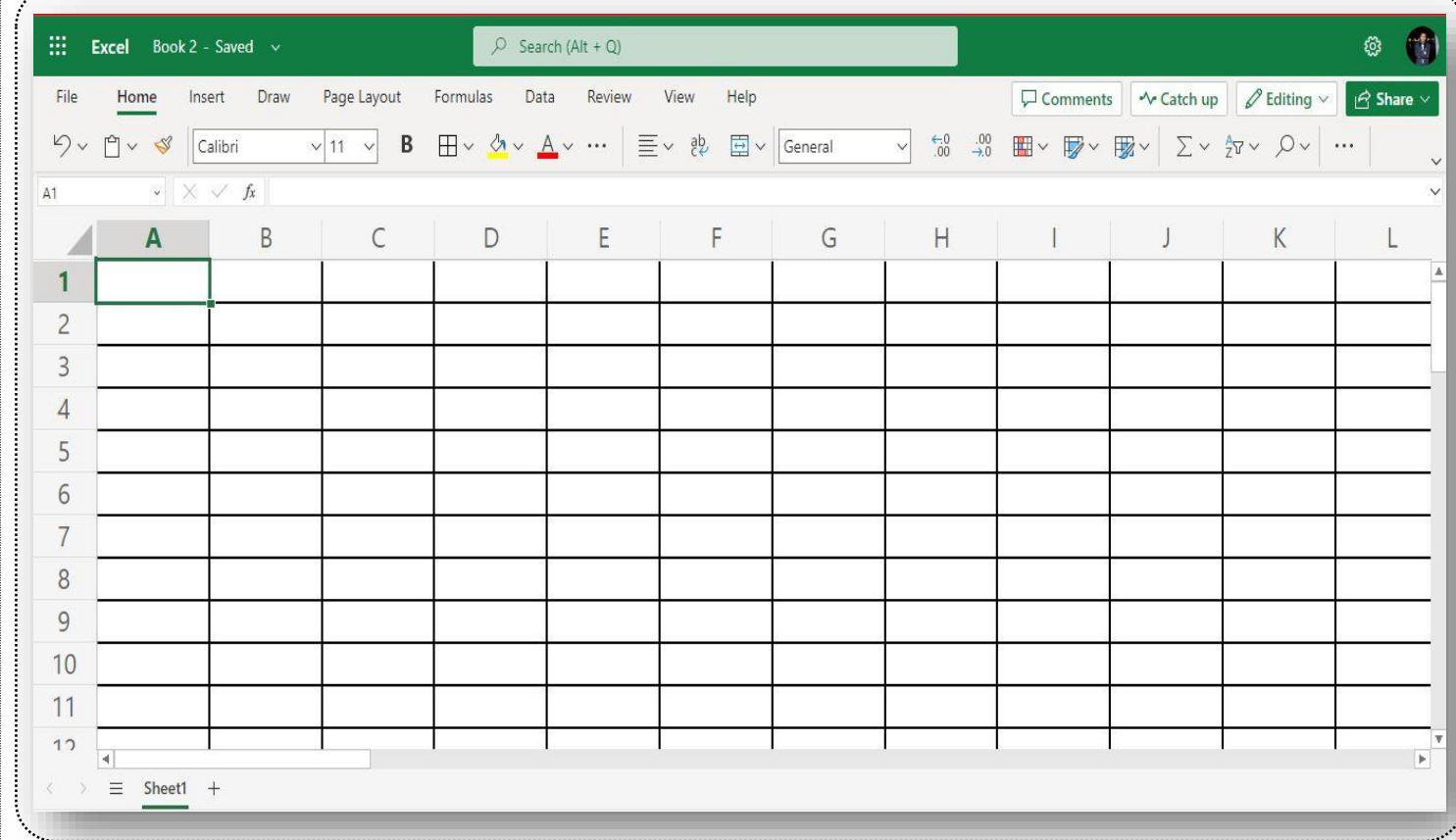

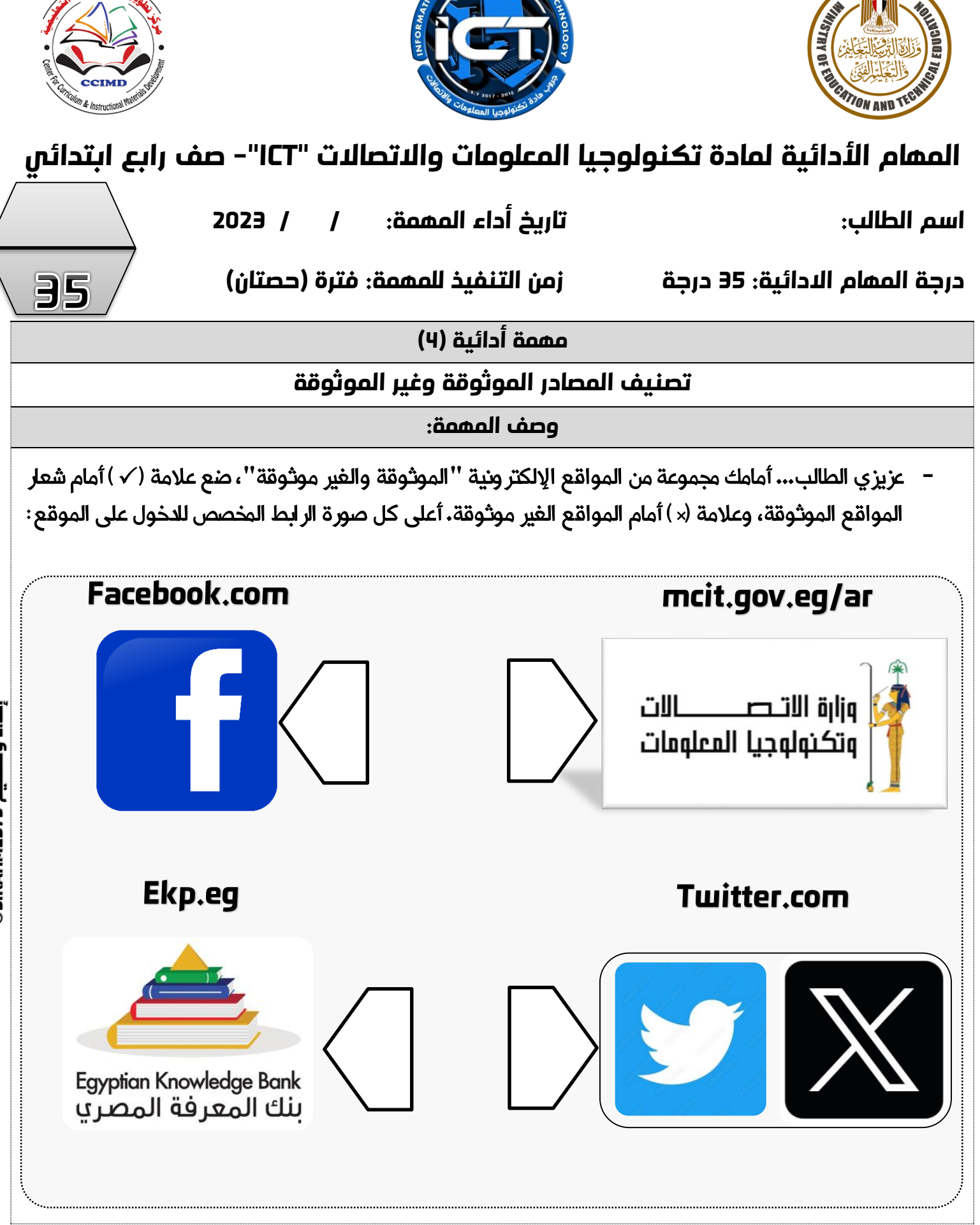

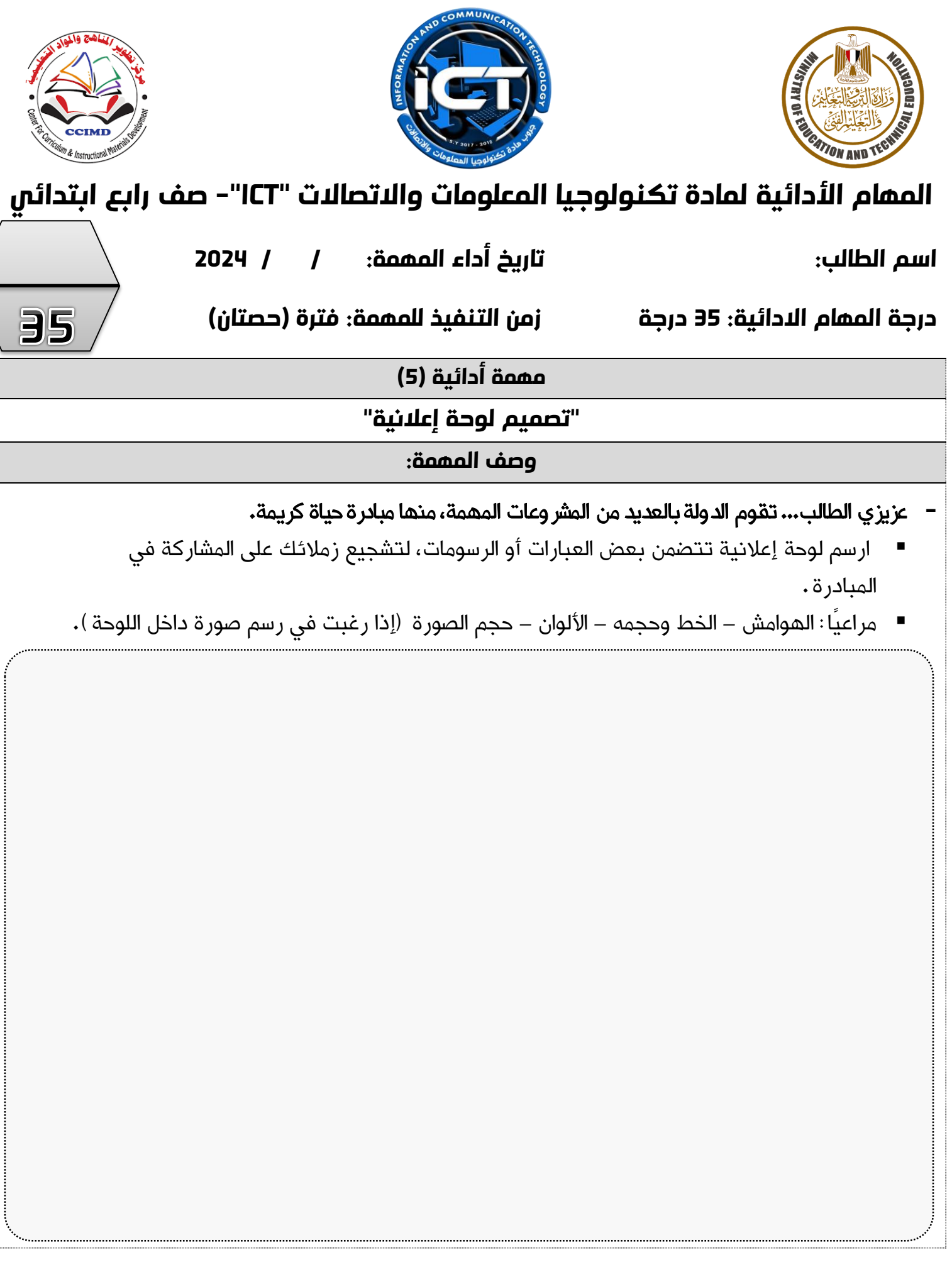

**75SIRAHMED إعداد وتصميم ©**

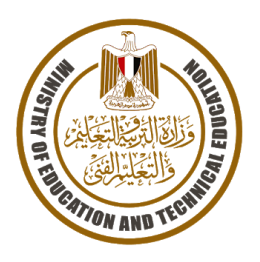

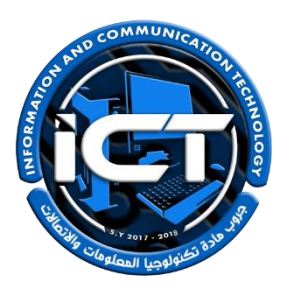

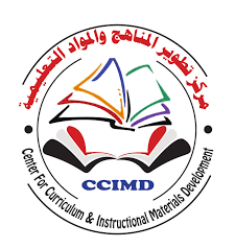

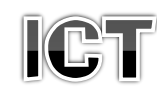

## للصف الخامس الابتدائمي – فصل دراسمي ثانمي 2024-2023 \* <u>نعليمان عامة.</u> يستغرق العمل علي المهمة حصتين دراسيتين متتاليتين. يوزع المعلم أوراق المهمة علي الطالب ويوضح لهم المقصود منها.

- يشرف المعلم على مراحل تنفيذ المهام خالل الحصص المخصصة لذلك.
	- يجيب الطالب عن المطلوب من المهمة في نفس الورقة**.**
	- ال مانع من استخدام الطالب للكتاب المدرسي إذا أراد ذلك.
	- يتم تصحيح المهمة من **35** درجة كما يوضح الجدول التالي:

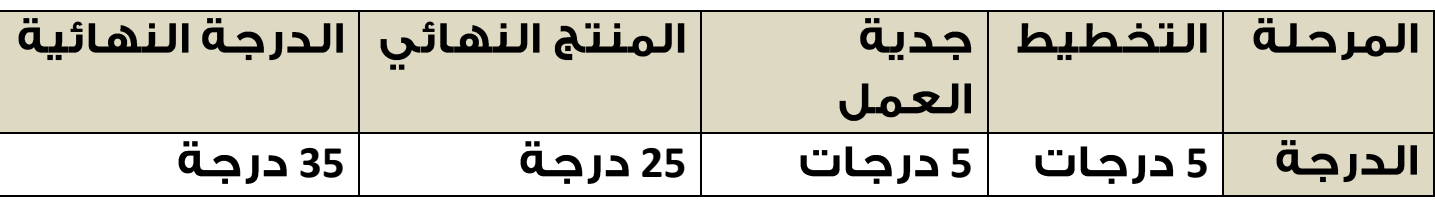

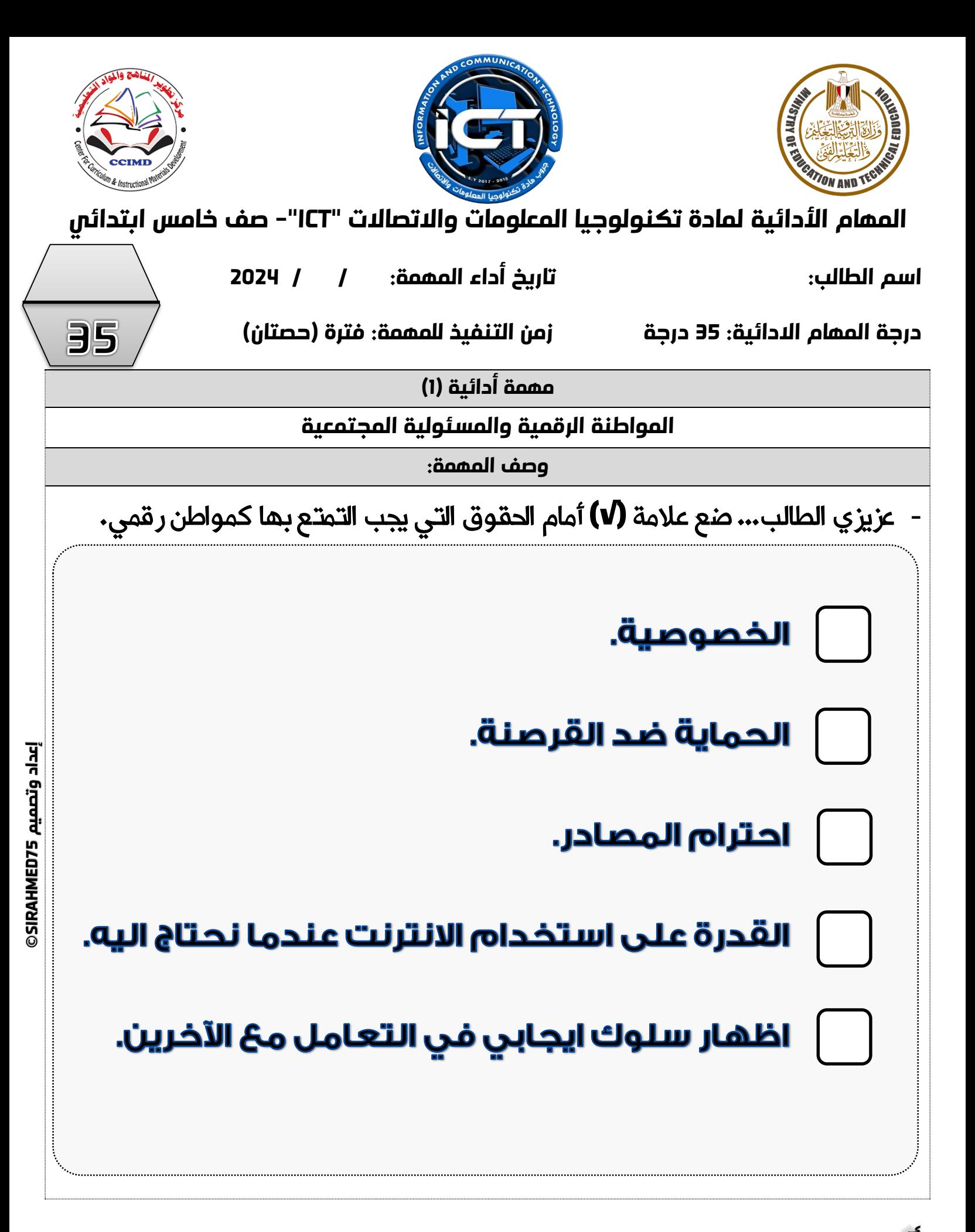

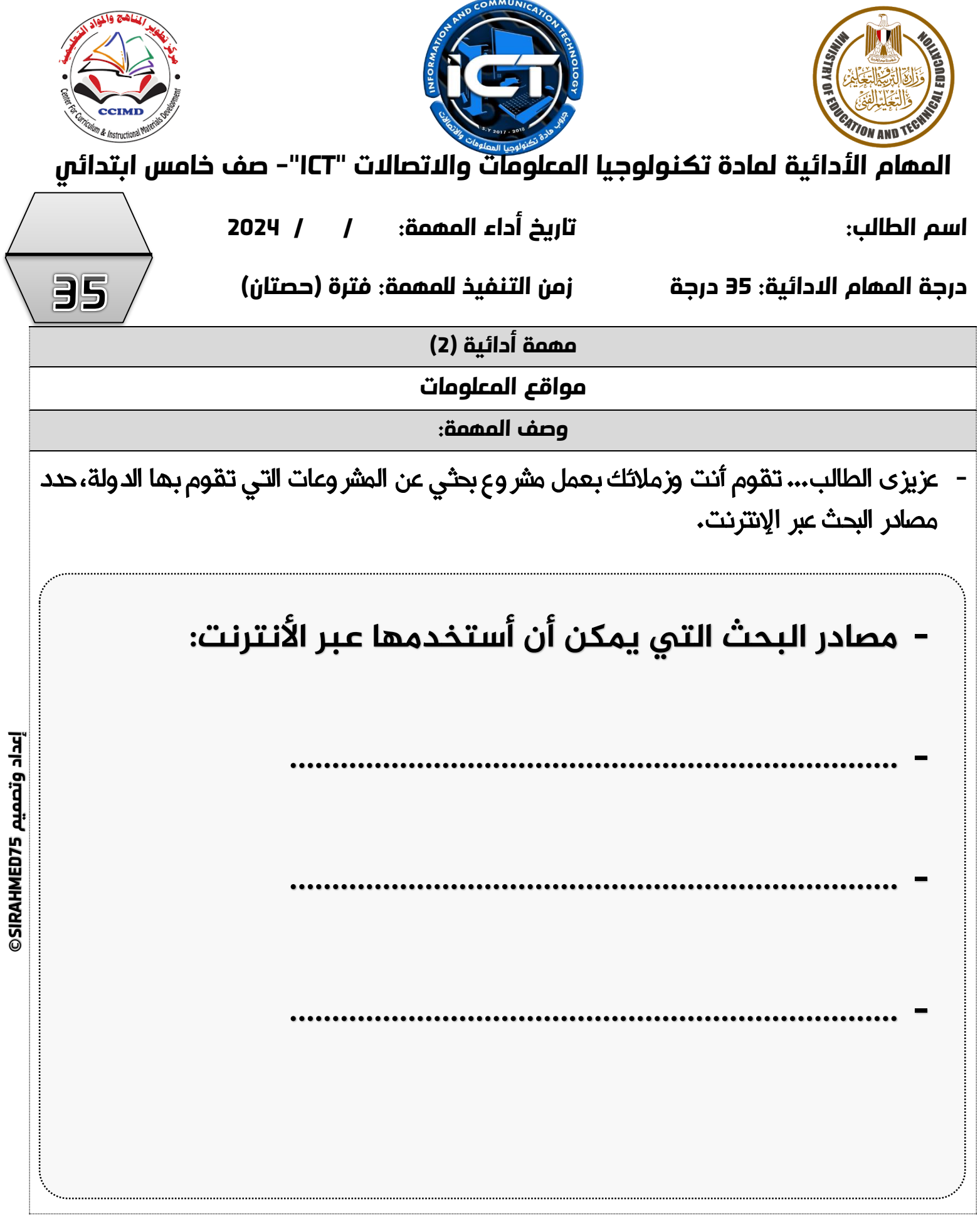

€

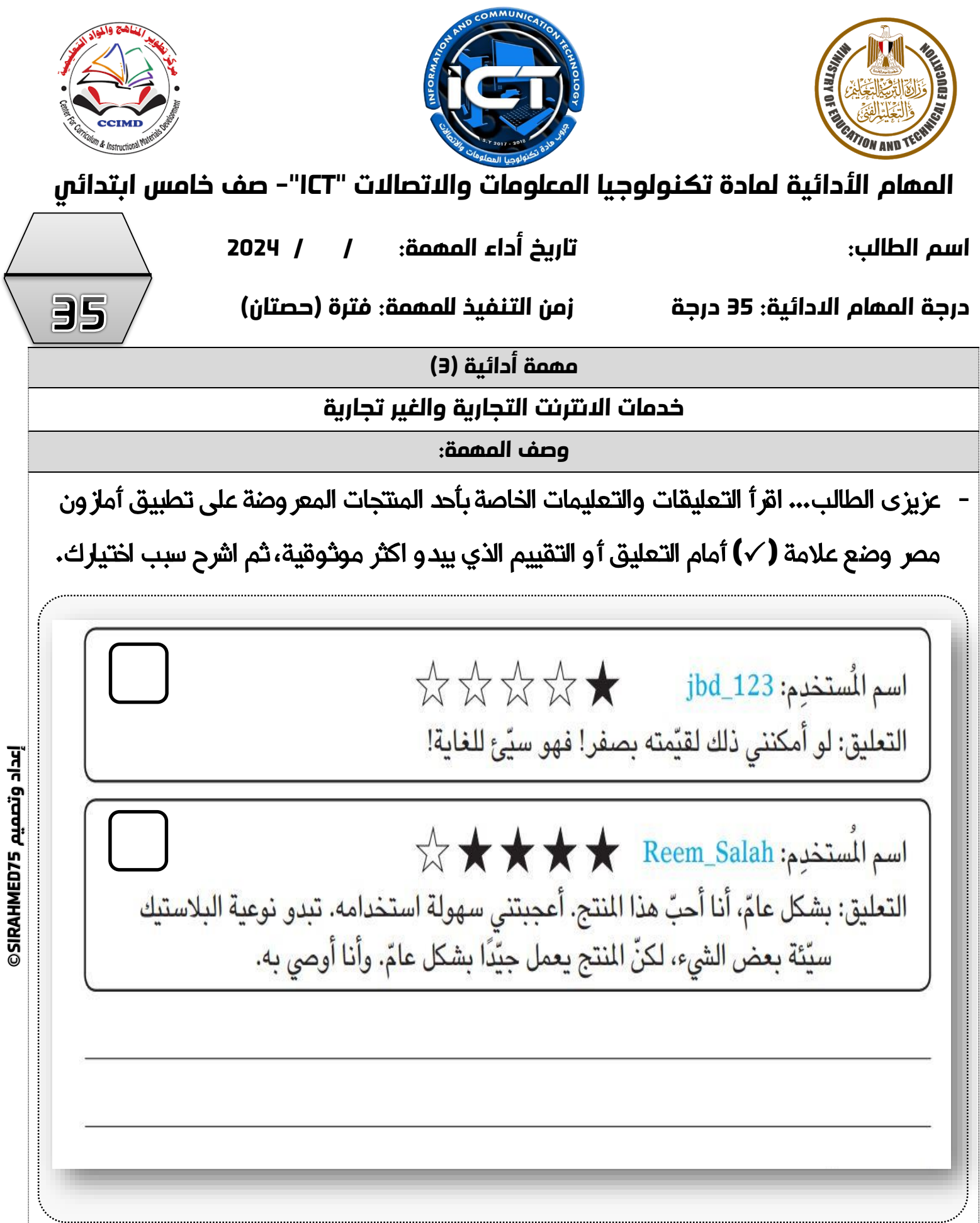

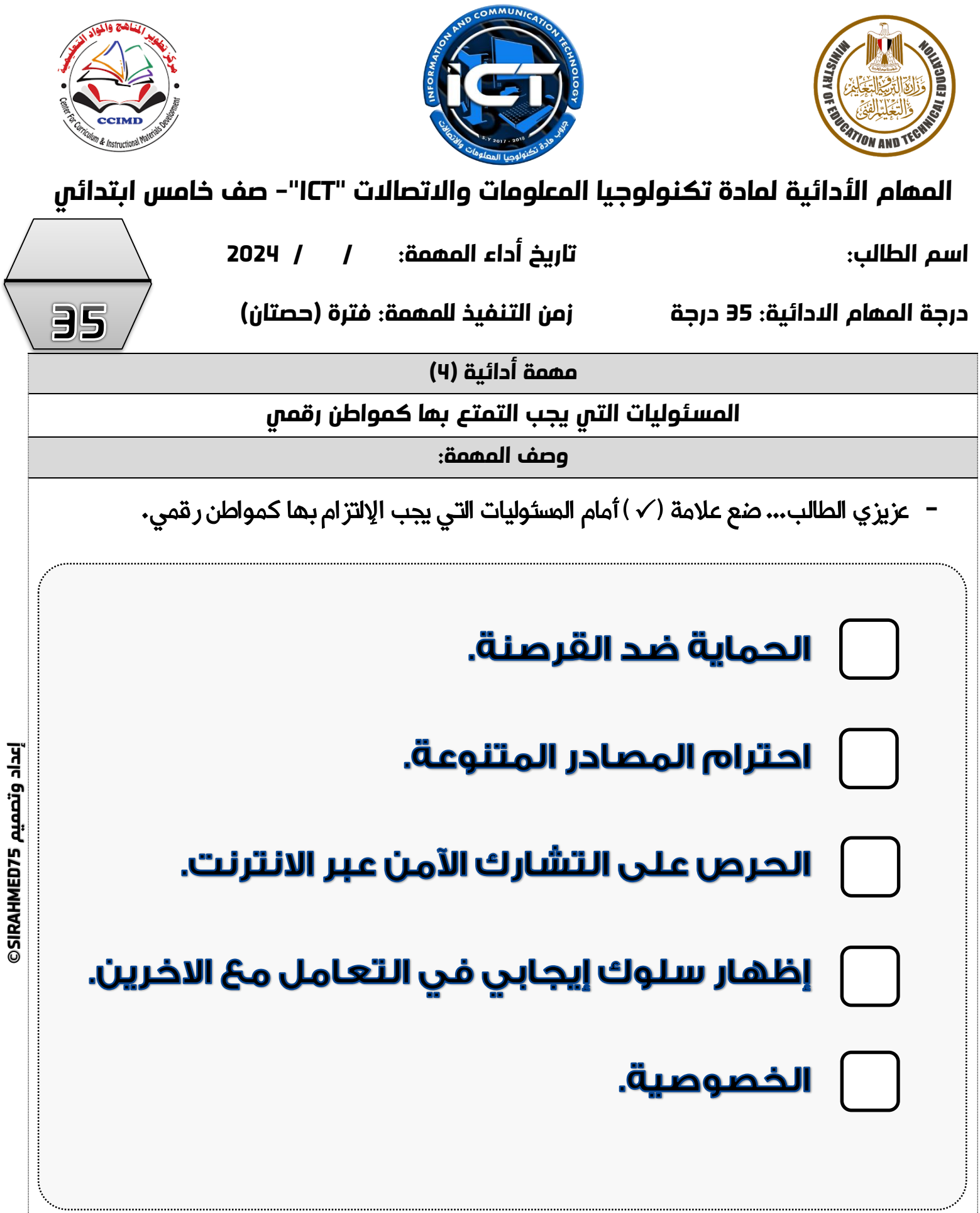

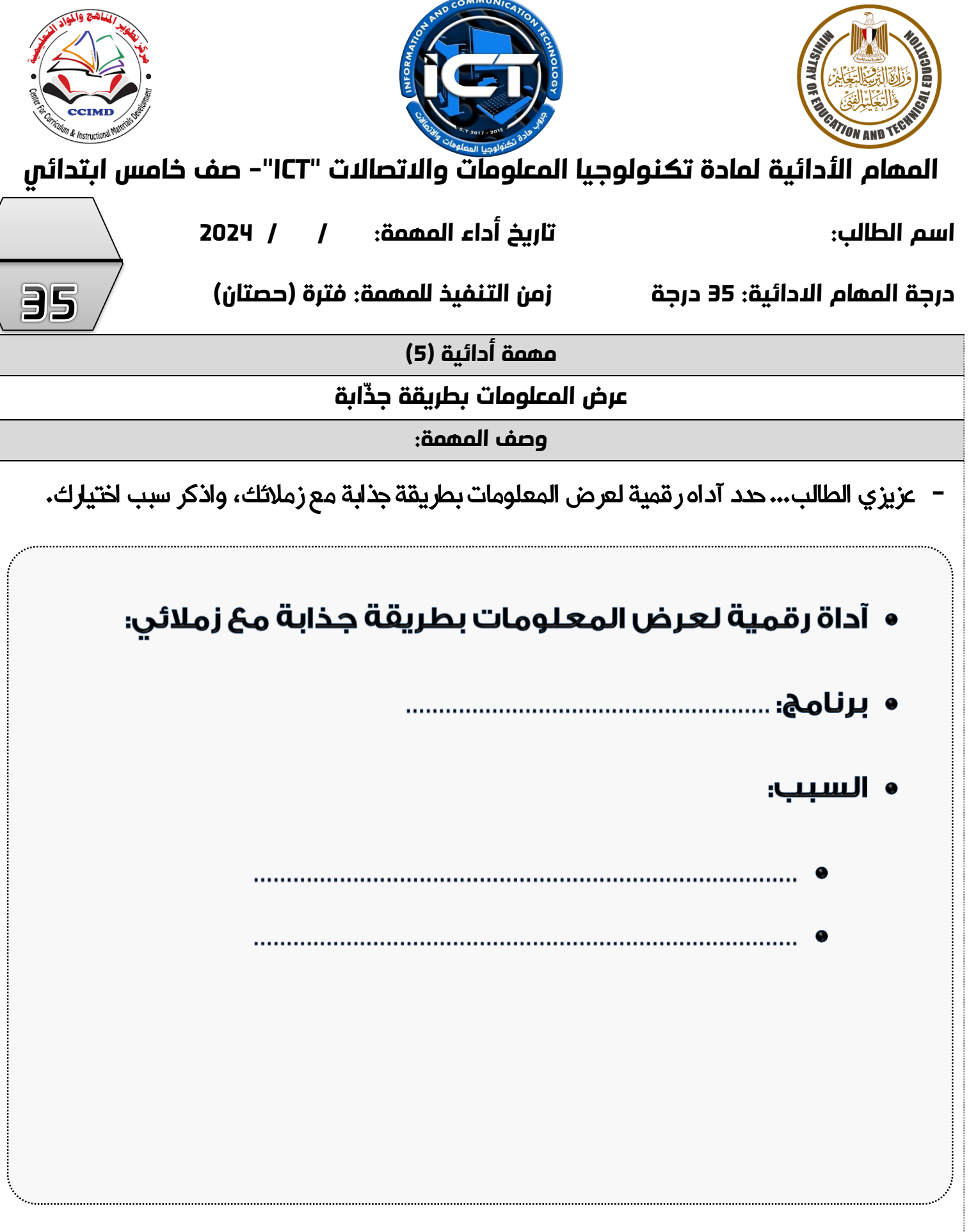

**75SIRAHMED إعداد وتصميم**  إعداد وتصميم SIRAHMED75

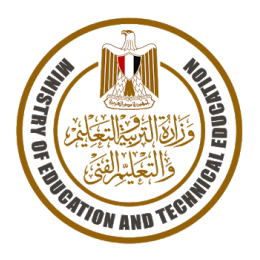

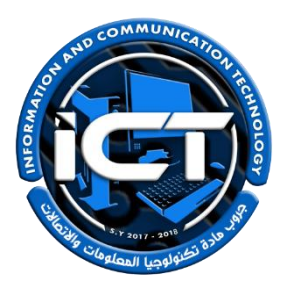

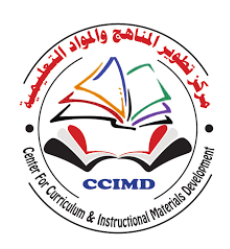

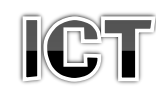

## للصف الساحس الابتدائي – فصل دراسىي ثاني 2024-2023 \* <u>نعليمان عامة.</u> يستغرق العمل علي المهمة حصتين دراسيتين متتاليتين. يوزع المعلم أوراق المهمة علي الطالب ويوضح لهم المقصود منها.

- يشرف المعلم على مراحل تنفيذ المهام خالل الحصص المخصصة لذلك.
	- يجيب الطالب عن المطلوب من المهمة في نفس الورقة**.**
	- ال مانع من استخدام الطالب للكتاب المدرسي إذا أراد ذلك.
	- يتم تصحيح المهمة من **35** درجة كما يوضح الجدول التالي:

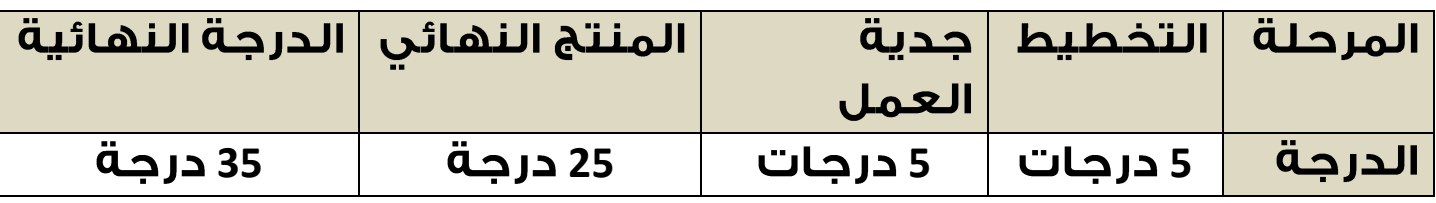

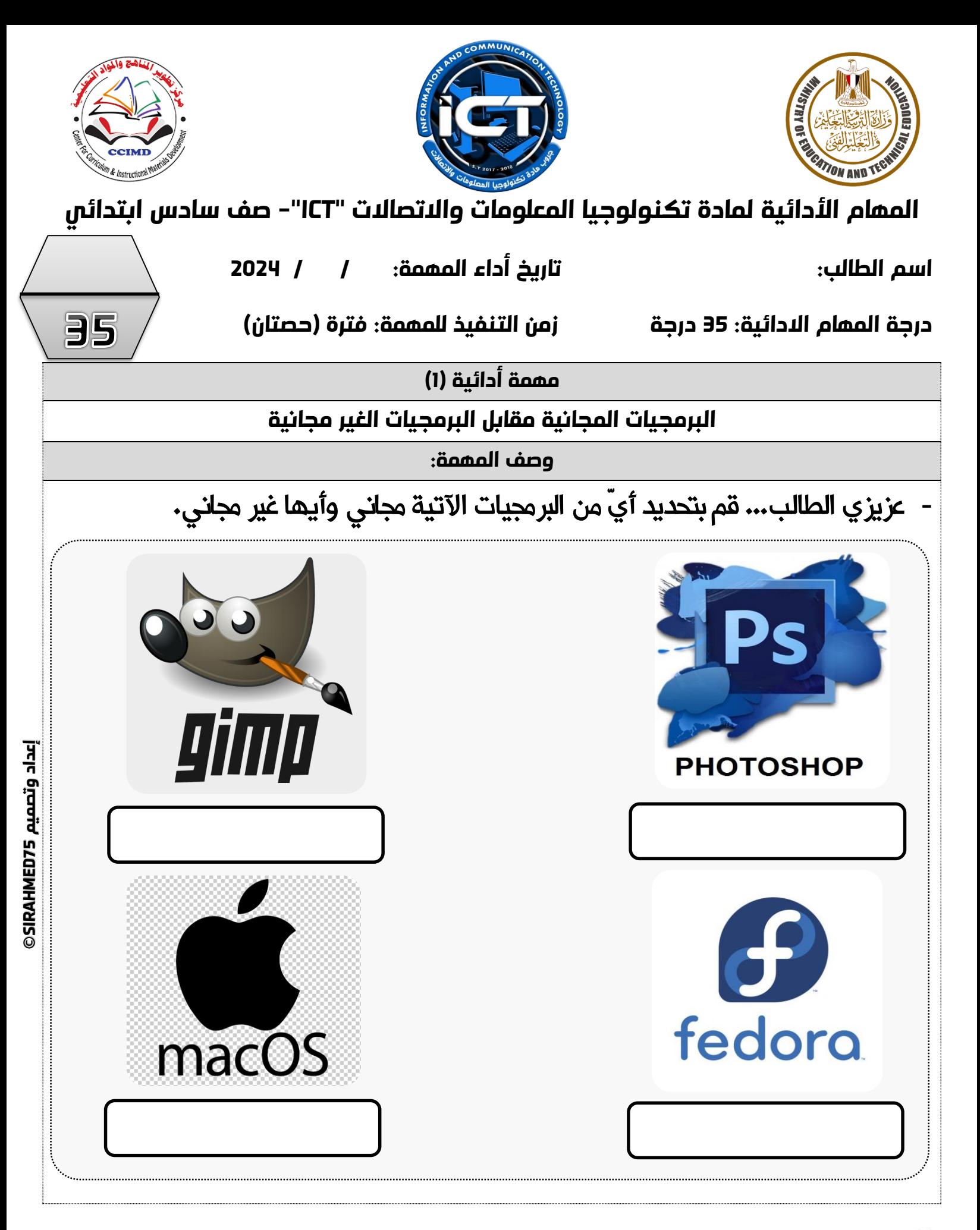

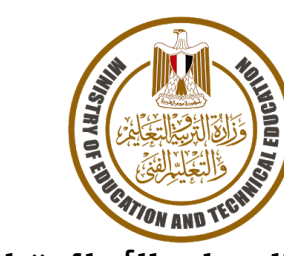

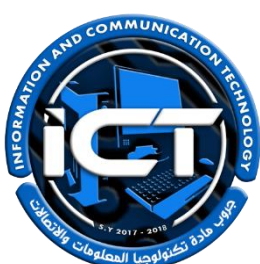

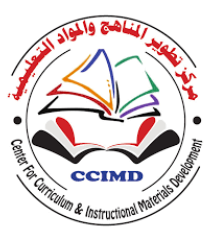

**املهام األدائية ملادة تكنولوجيا املعلومات واالتصاالت "ICT"- صف سادس ابتدائي**

**اسم الطالب: تاريخ أداء املهمة: / / 2024**

**درجة املهام االدائية: 35 درجة زمن التنفيذ للمهمة: فترة )حصتان(**

35

**مهمة أدائية )2(**

**أدوات التواصل الحوسبية**

**وصف املهمة:**

**-** عزيزى الطالب... تعتبر منصة جوجل ميت **"MEET GOOGLE "**من أشهر وسائل التواصل

الحوسبية التي نستخدمها، قُم بتوصيل العمود (ب )بما يناسبه من العمود (أ ):

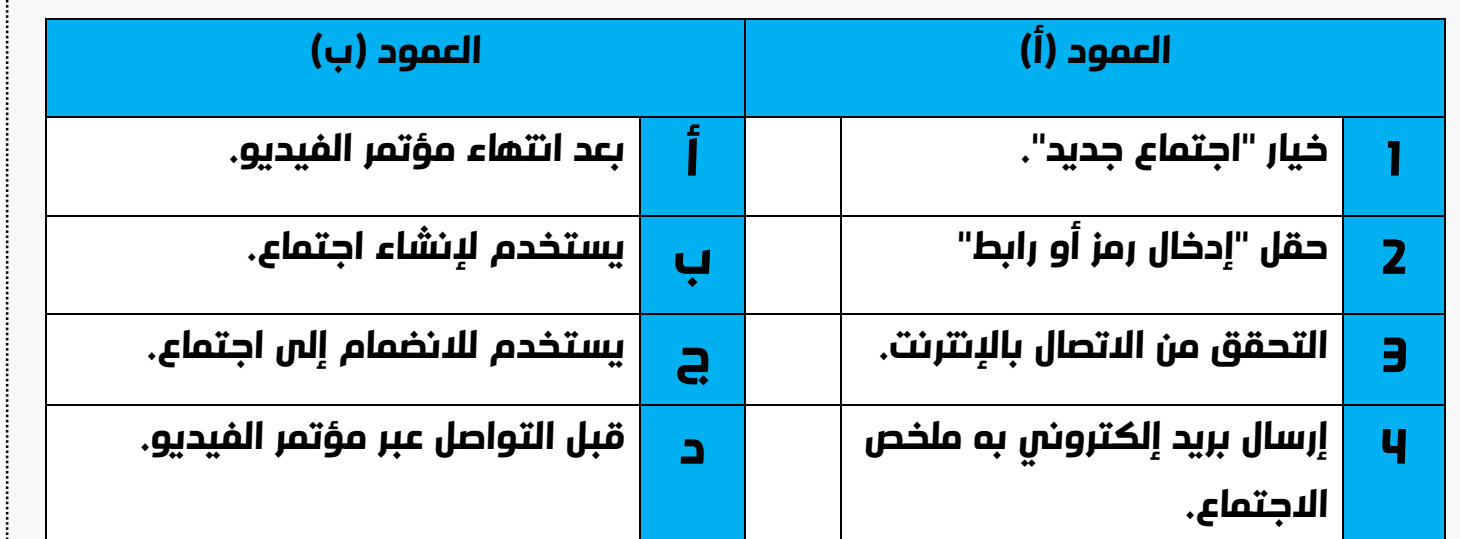

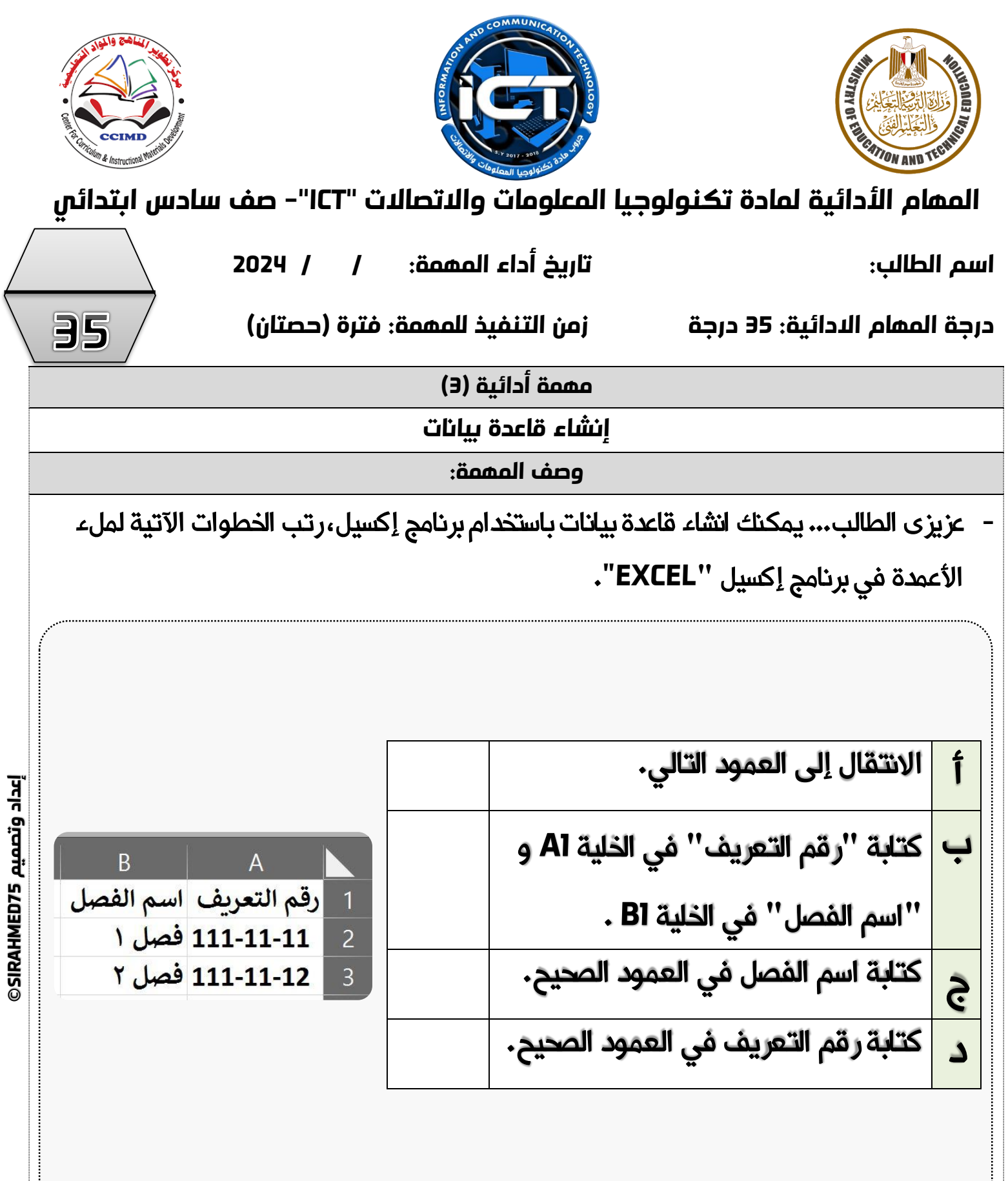

**75SIRAHMED إعداد وتصميم** 

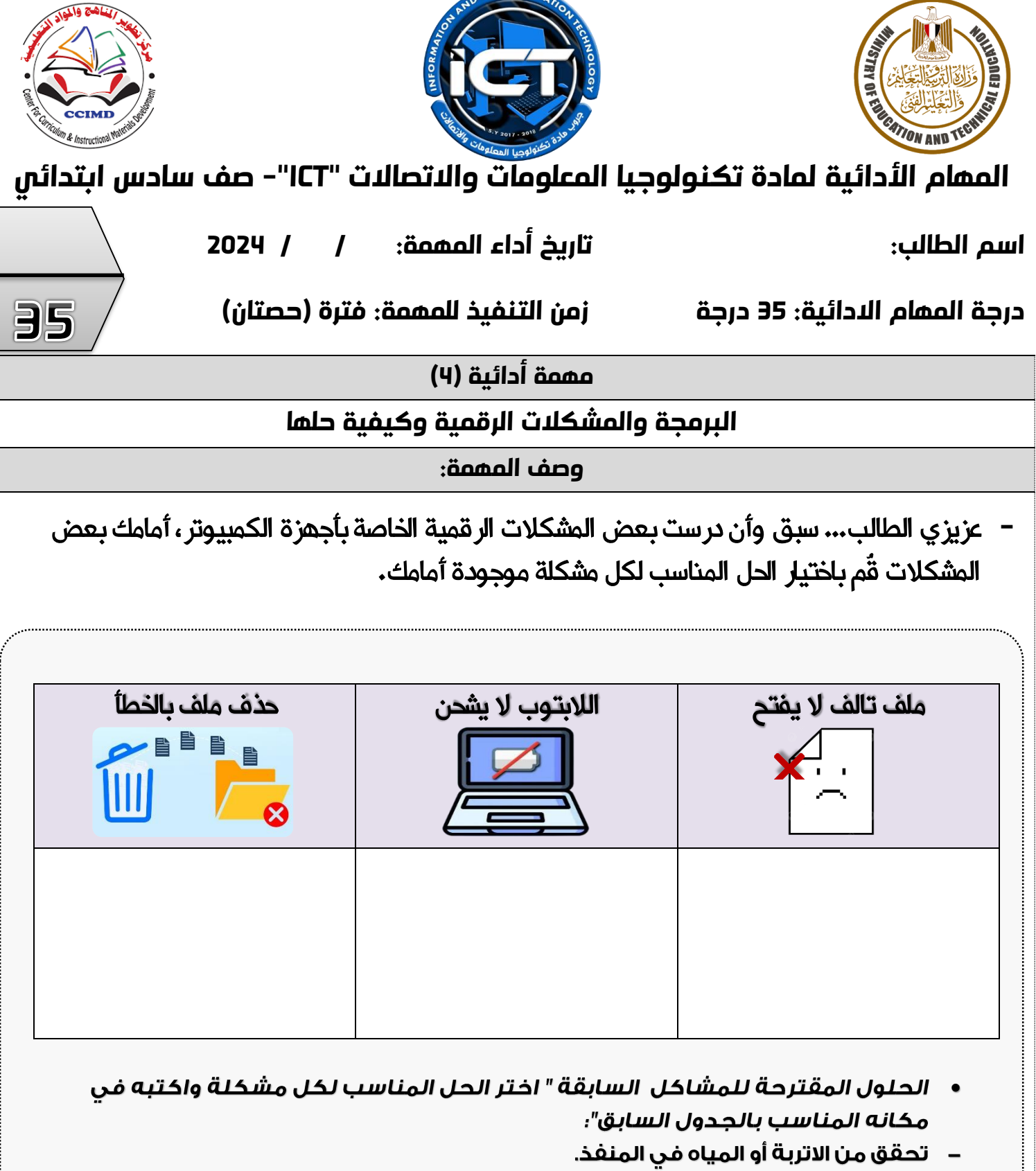

- انقر على الرابط واتبع خطوات استعادة كلمة المرور.
- شغل سلة المحذوفات المخصصة لتخزين الملفات المحذوفة مؤقتًا وقم باسترجاع الملف.
	-
	- تأكد من أنك لا تستخدم اسم ملف آخر.

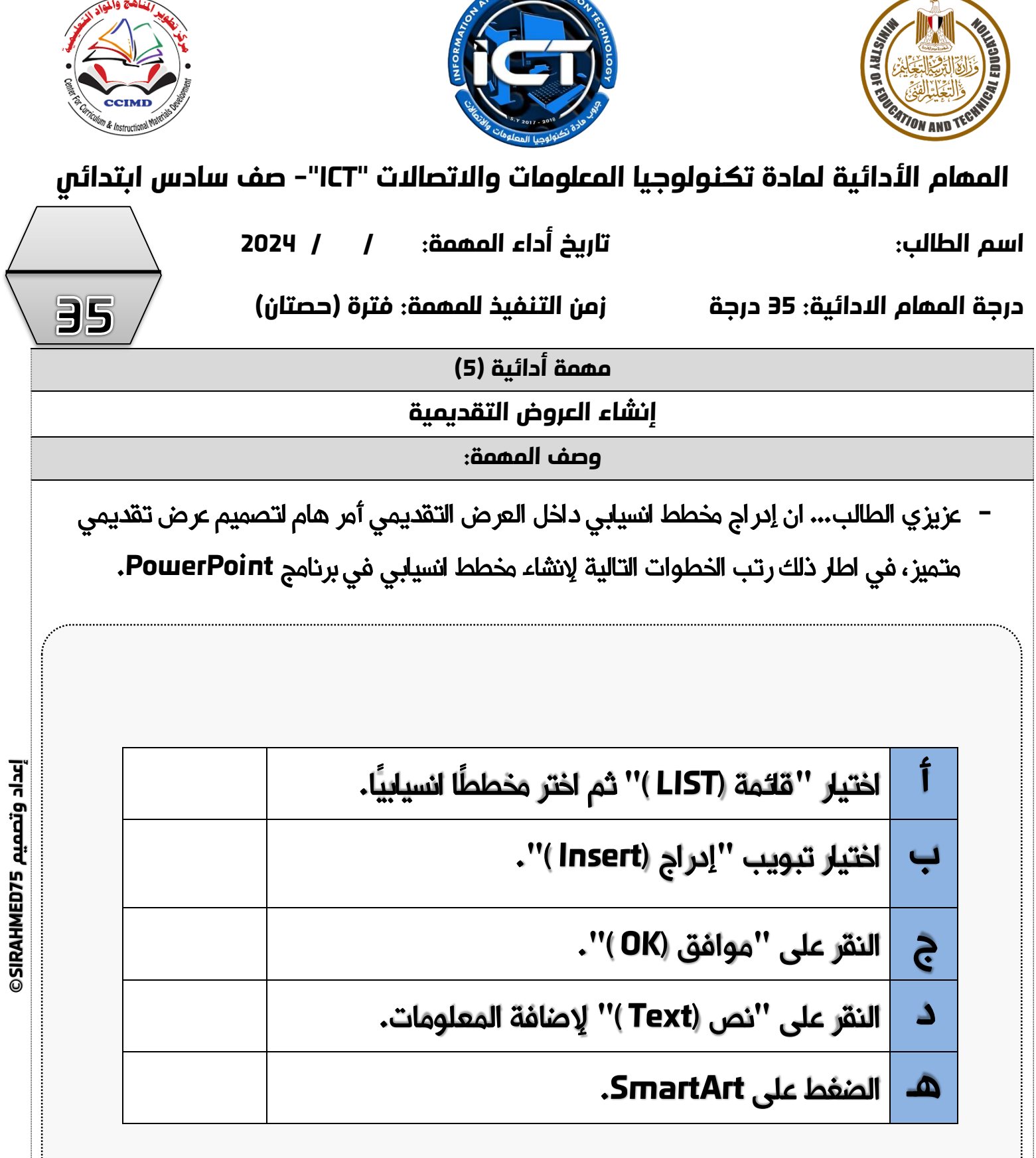

D COMMUNICAN

**75SIRAHMED إعداد وتصميم** 

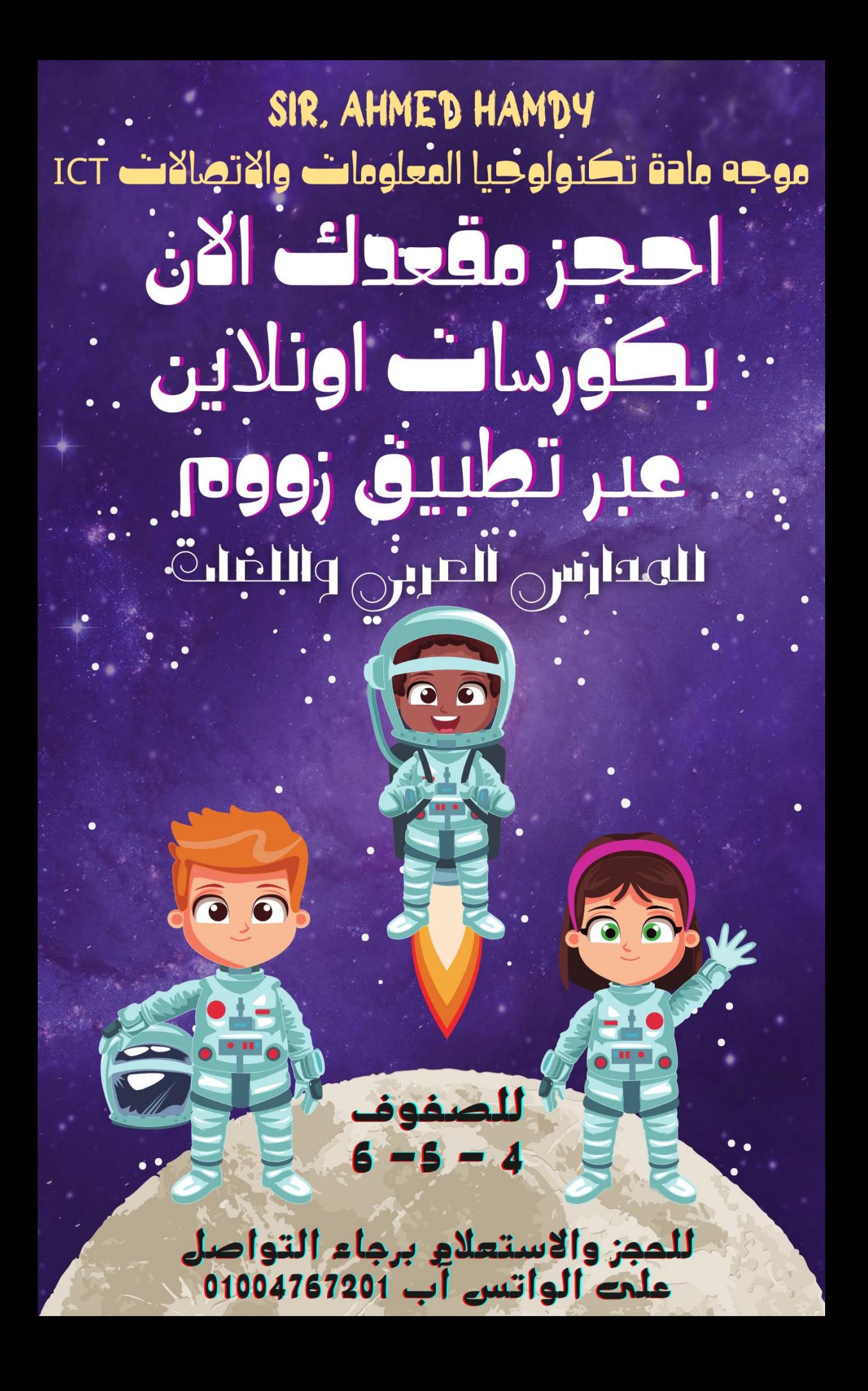

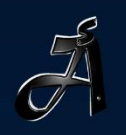

## SIR.AHMED75

**BOOK NOW FOR SECOND TERM** TO GRADE 4,5 AND G

# THAMPIONS LEAGL THE UNKNOWN WORLD

THE COMPETITION HAS BEGIN, TO PARTICIPATE CONTACT US VIA WHATS APP: 01004767201

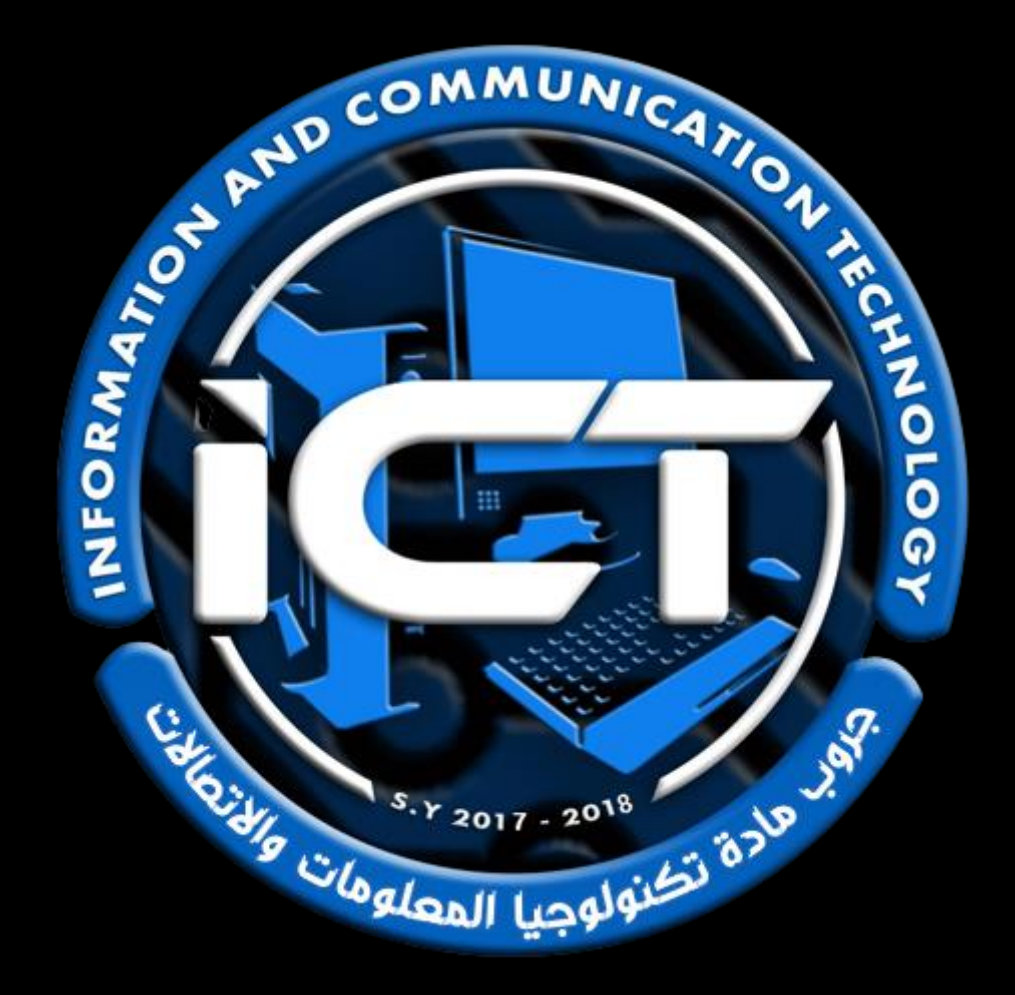

## *جميع حقوق الملكية الفكرية للمهام االدائية*

### *خاصة بموقع [©](https://sirahmed75.blogspot.com/)*

**/**<br>7  *يحذر التعديل على الملف او نشره بطريقة مختلفة* 

*عن الوضع االساسي للملف.* 

*الملف من تصميم وإعداد:* 

*األستاذ أحمد حمدي هاشم* 

*موجه ومدرب مادة تكنولوجيا المعلومات واالتصاالت بوزارة التربية والتعليم* 

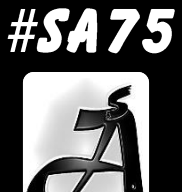

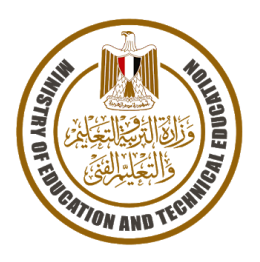

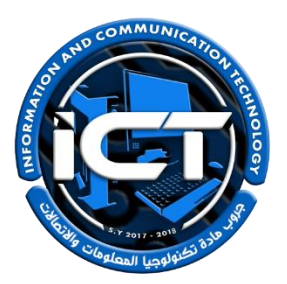

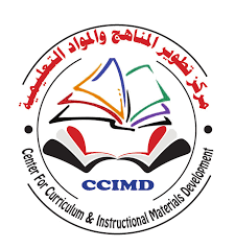

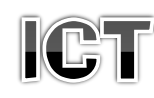

## للصف الرابع الابتدائي – فصل دراسي ثاني 2024-2023

### \* <u>نعليمان عامة.</u>

 يستغرق العمل علي المهمة حصتين دراسيتين متتاليتين. يوزع المعلم أوراق المهمة علي الطالب ويوضح لهم المقصود منها. يشرف المعلم على مراحل تنفيذ المهام خالل الحصص المخصصة لذلك. يجيب الطالب عن المطلوب من المهمة في نفس الورقة**.** ال مانع من استخدام الطالب للكتاب المدرسي إذا أراد ذلك. يتم تصحيح المهمة من **35** درجة كما يوضح الجدول التالي:

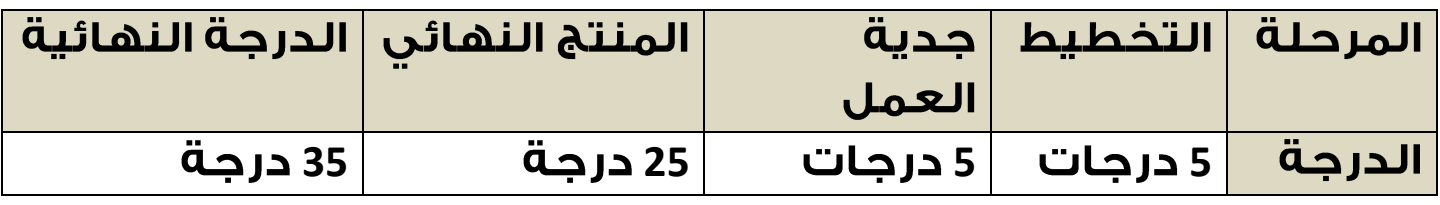

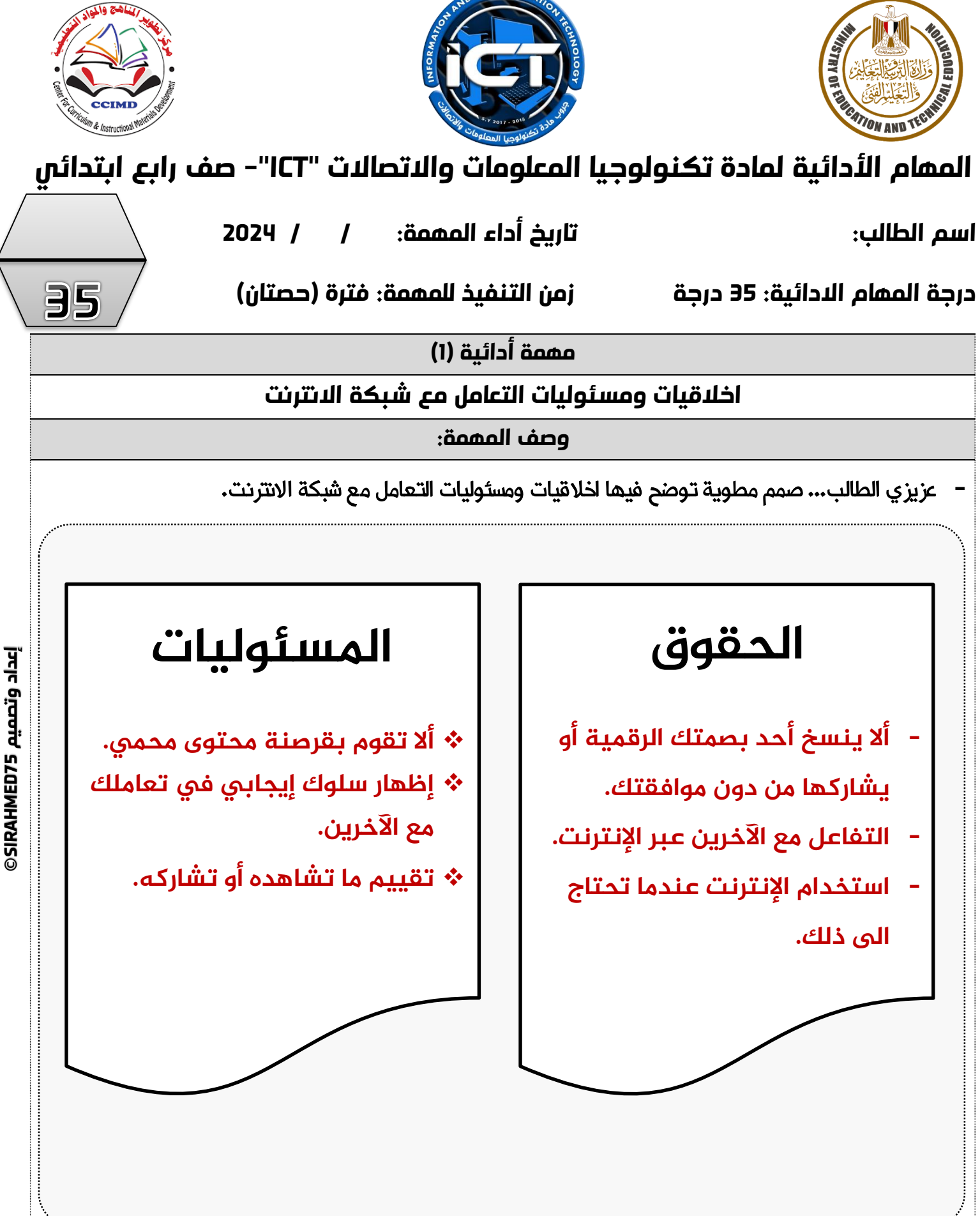

COMMUNICAL

**75SIRAHMED إعداد وتصميم**  إعداد وتصميم SIRAHMED75

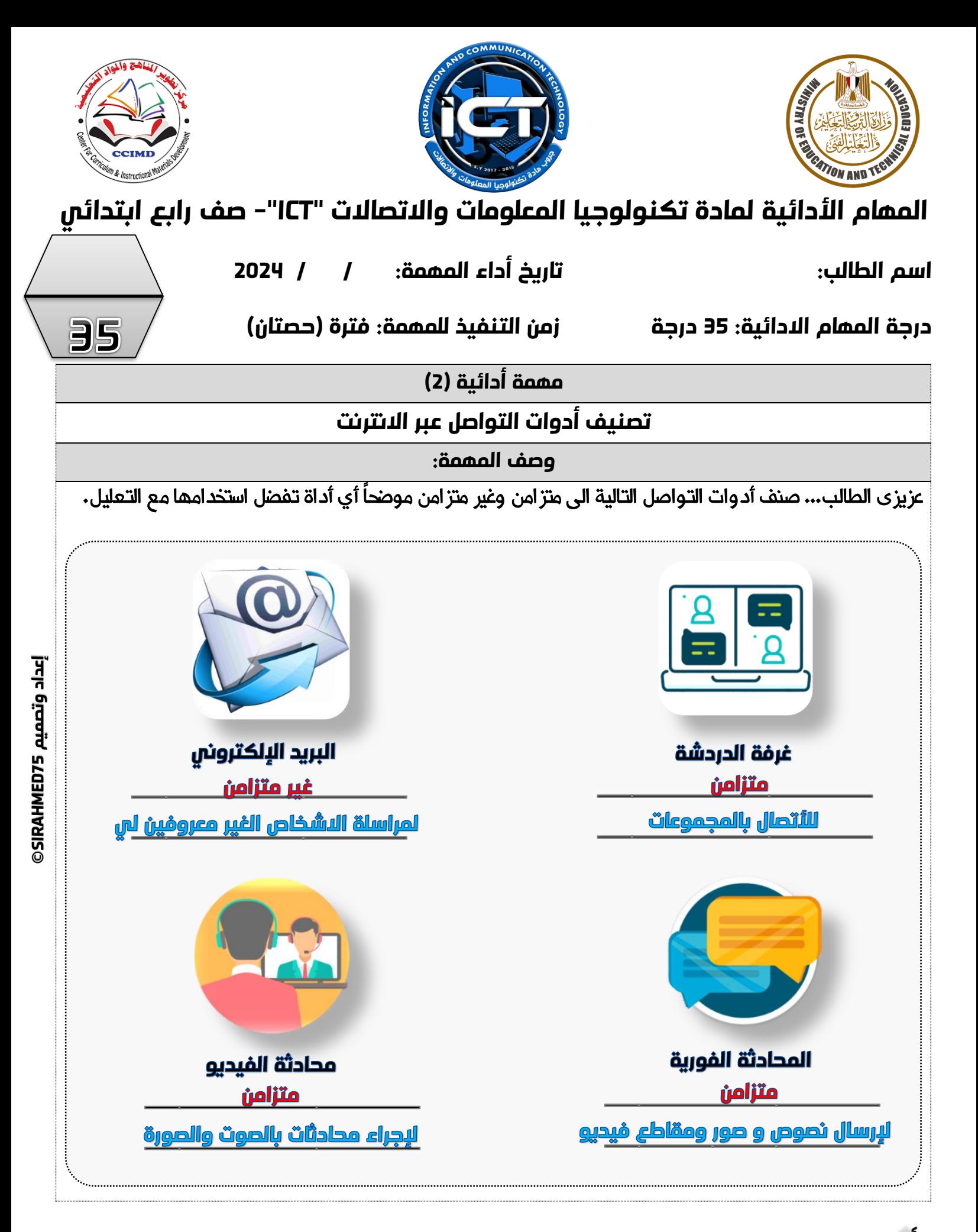

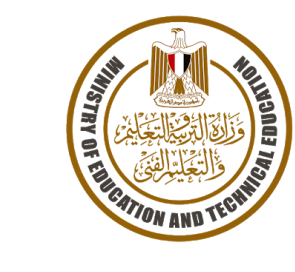

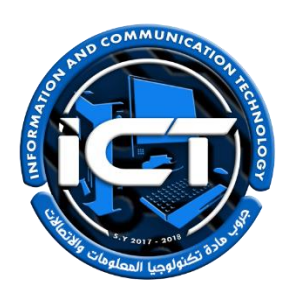

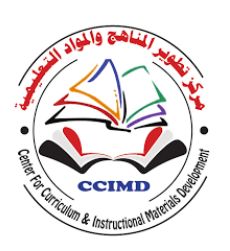

35

#### **املهام األدائية ملادة تكنولوجيا املعلومات واالتصاالت "ICT"- صف رابع ابتدائي**

**اسم الطالب: تاريخ أداء املهمة: / / 2023**

**درجة املهام االدائية: 35 درجة زمن التنفيذ للمهمة: فترة )حصتان(**

**مهمة أدائية )3(**

**تصميم نموذج للتنفيذ ىلع برنامج الجداول الحسابية EXCEL**

**وصف املهمة:**

- **-** عزيزي الطالب... طلب منك معلمك انشاء جدول على برنامج **EXCEL** يتضمن البيانات التالية:
	- ثالثة أسماء من أصدقائك بالفصل.
		- المواد الدراسية المفضلة لهم.
			- هواياتهم المفضلة.
	- يمكنك االستعانه بالشكل التالي لبرنامج **Excel** للكتابة بداخله:

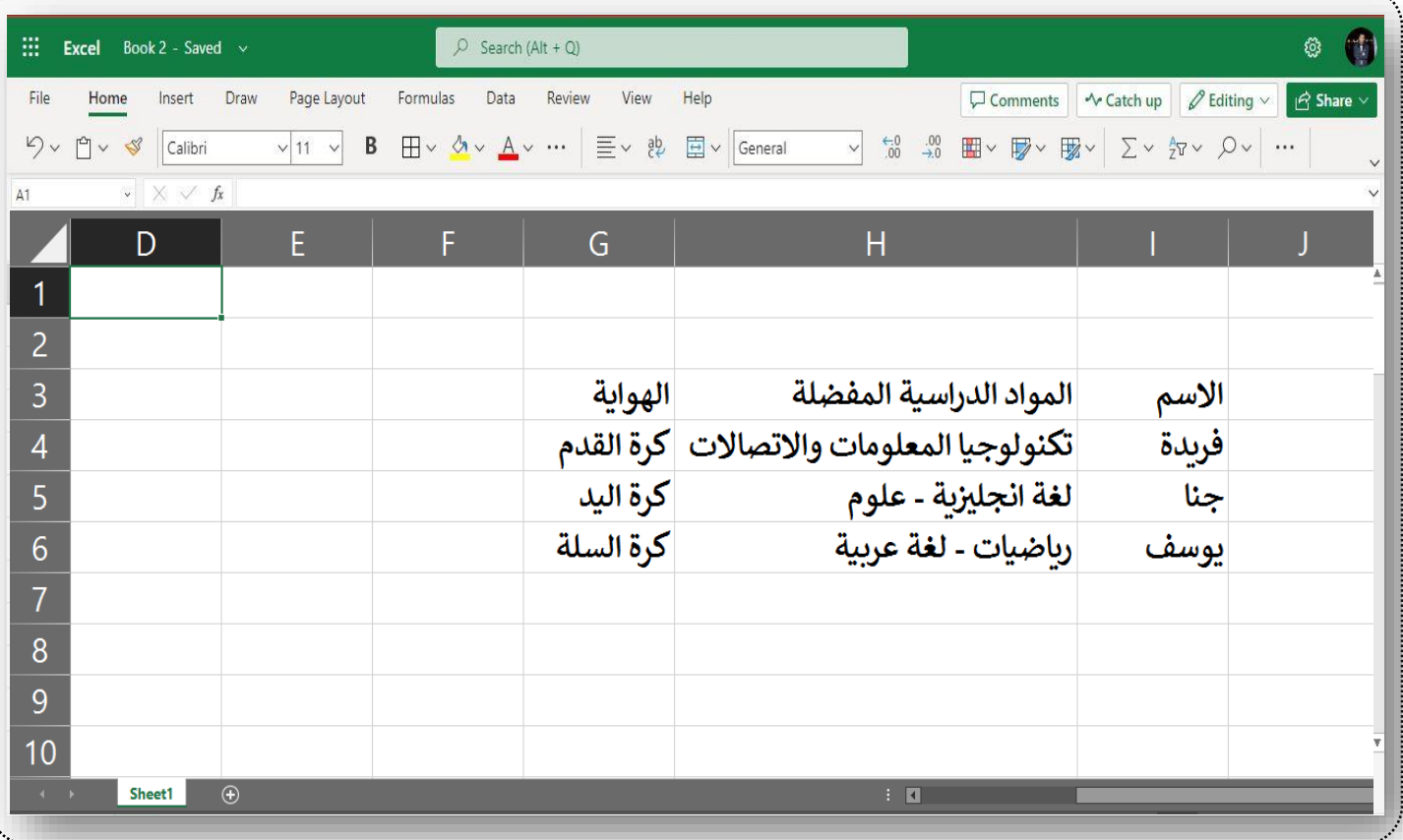

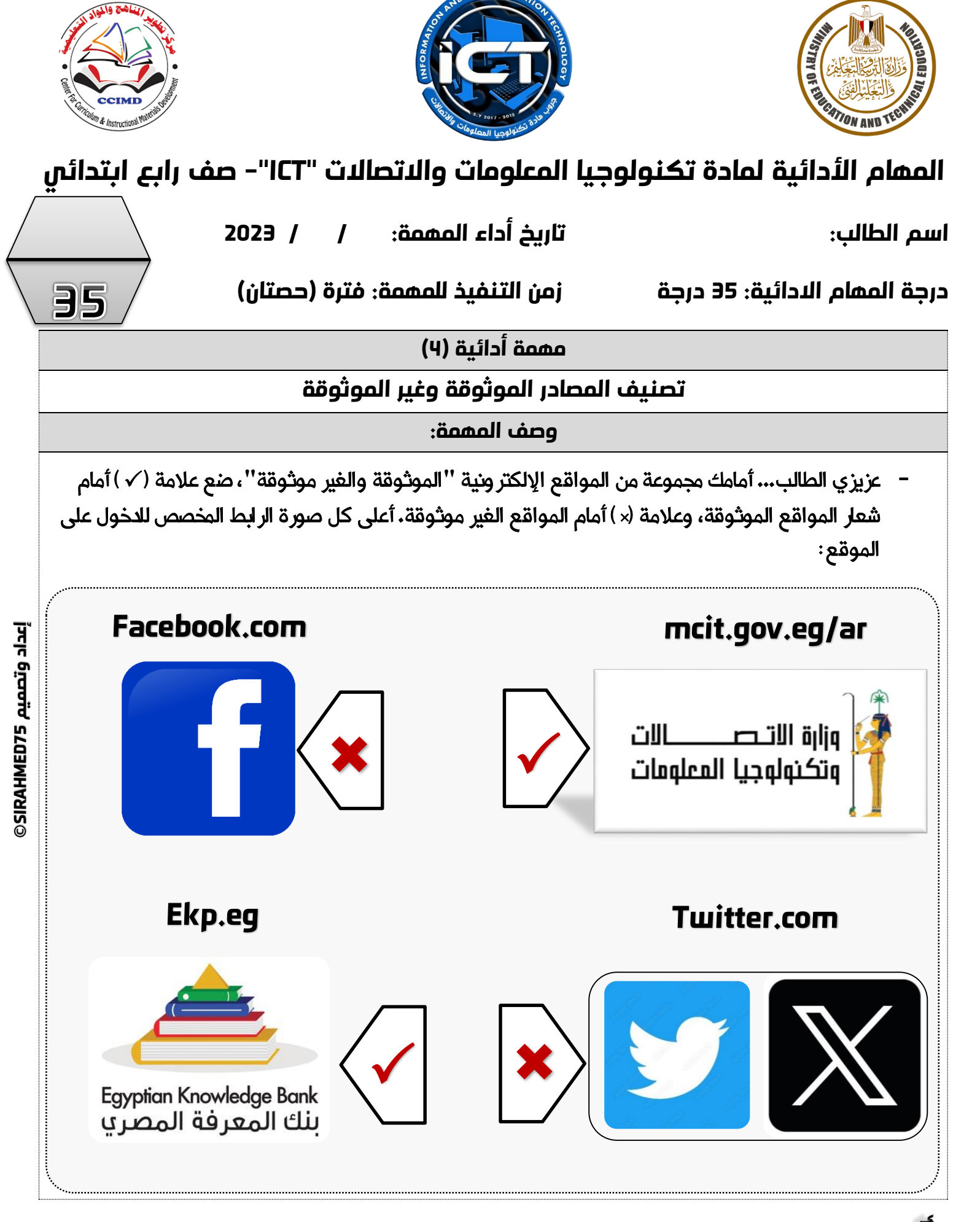

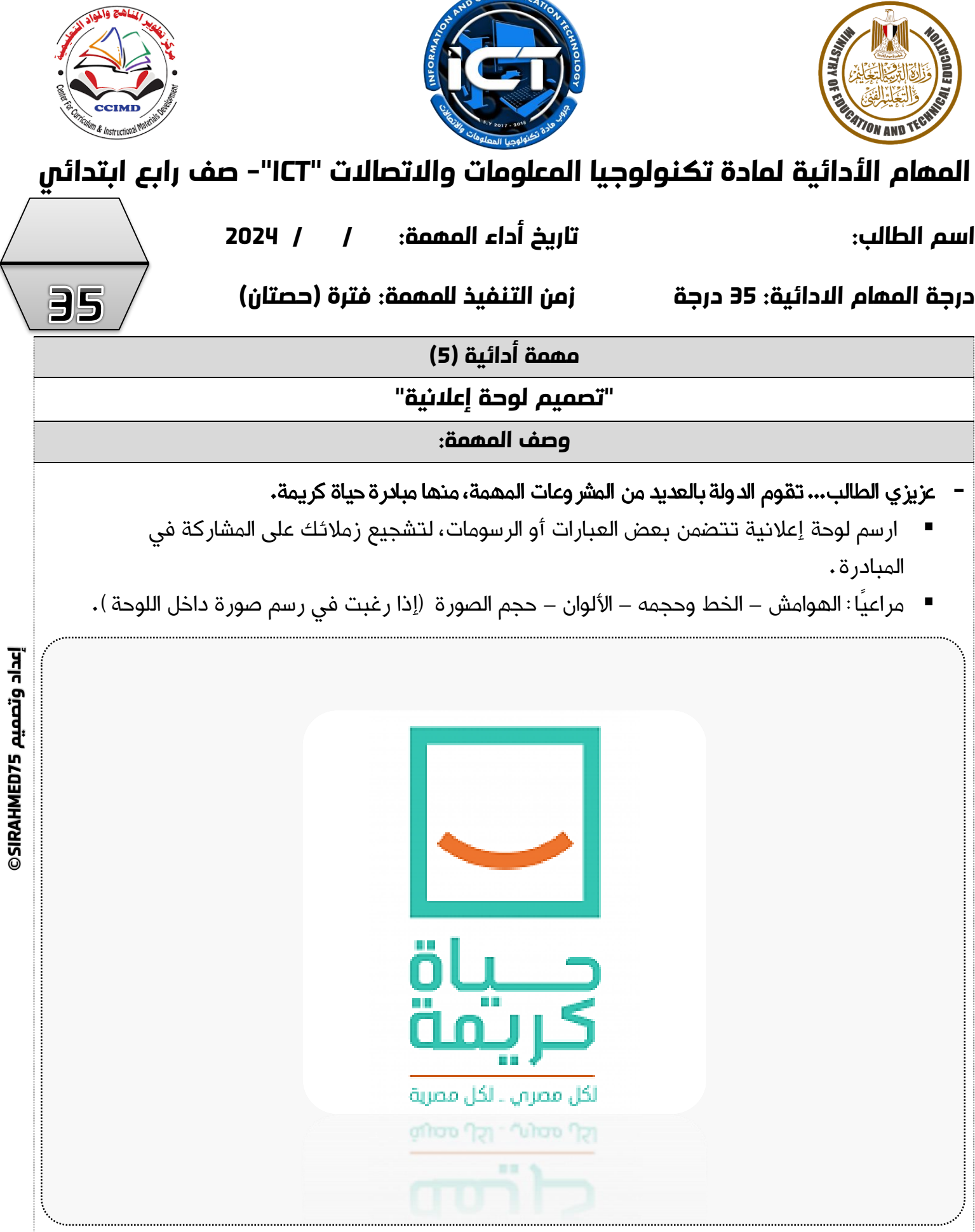

AND COMMUNICATION

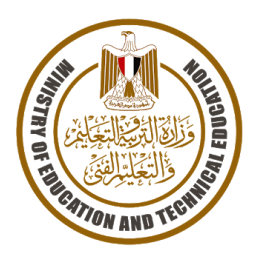

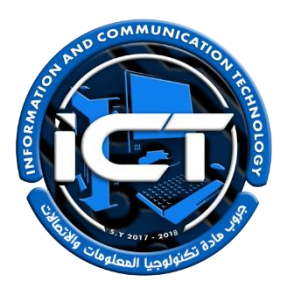

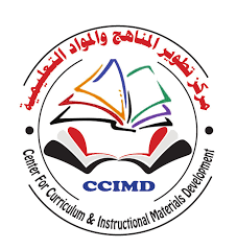

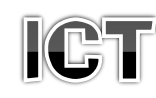

## للصف الخامس الابتدائمي – فصل دراسمي ثانمي 2024-2023 \* <u>نعليمان عامة.</u> يستغرق العمل علي المهمة حصتين دراسيتين متتاليتين.

$$
\mathsf{V}
$$
 يوزع المعلم أوراق المهمه على الملاب ويوضح لهم المقصود منها.

- يشرف المعلم على مراحل تنفيذ المهام خالل الحصص المخصصة لذلك.
	- يجيب الطالب عن المطلوب من المهمة في نفس الورقة**.**
	- ال مانع من استخدام الطالب للكتاب المدرسي إذا أراد ذلك.
	- يتم تصحيح المهمة من **35** درجة كما يوضح الجدول التالي:

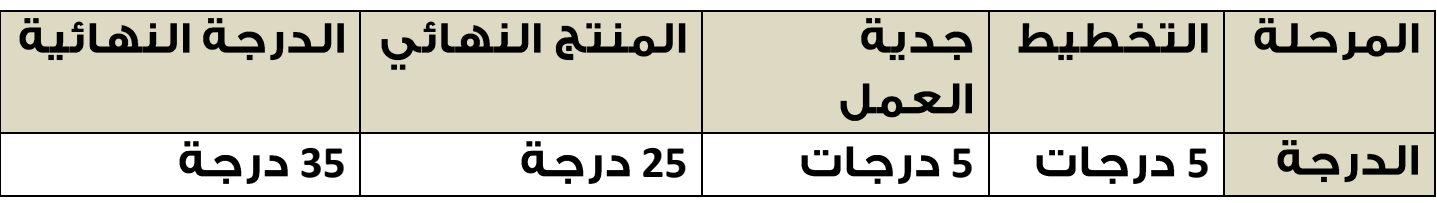

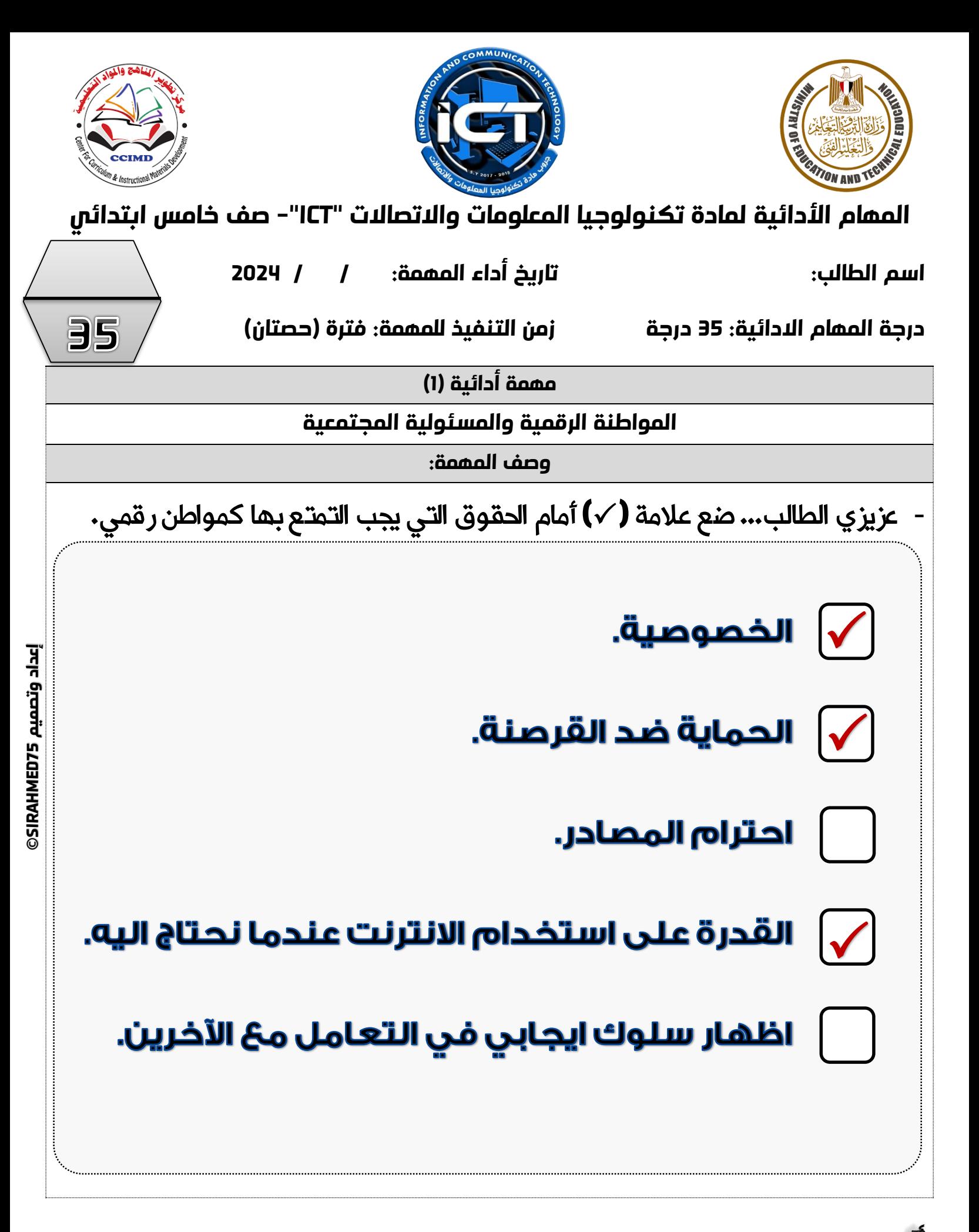

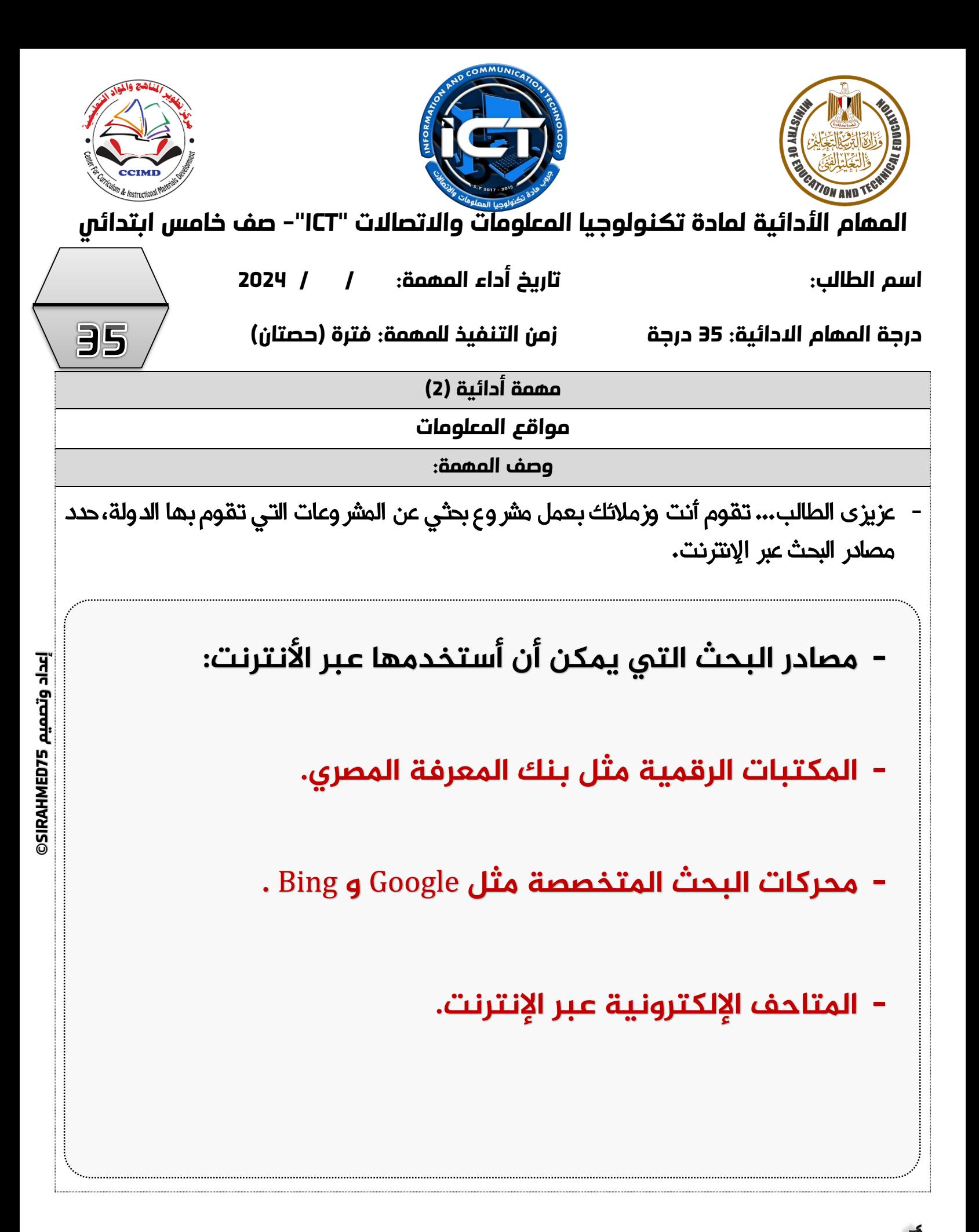

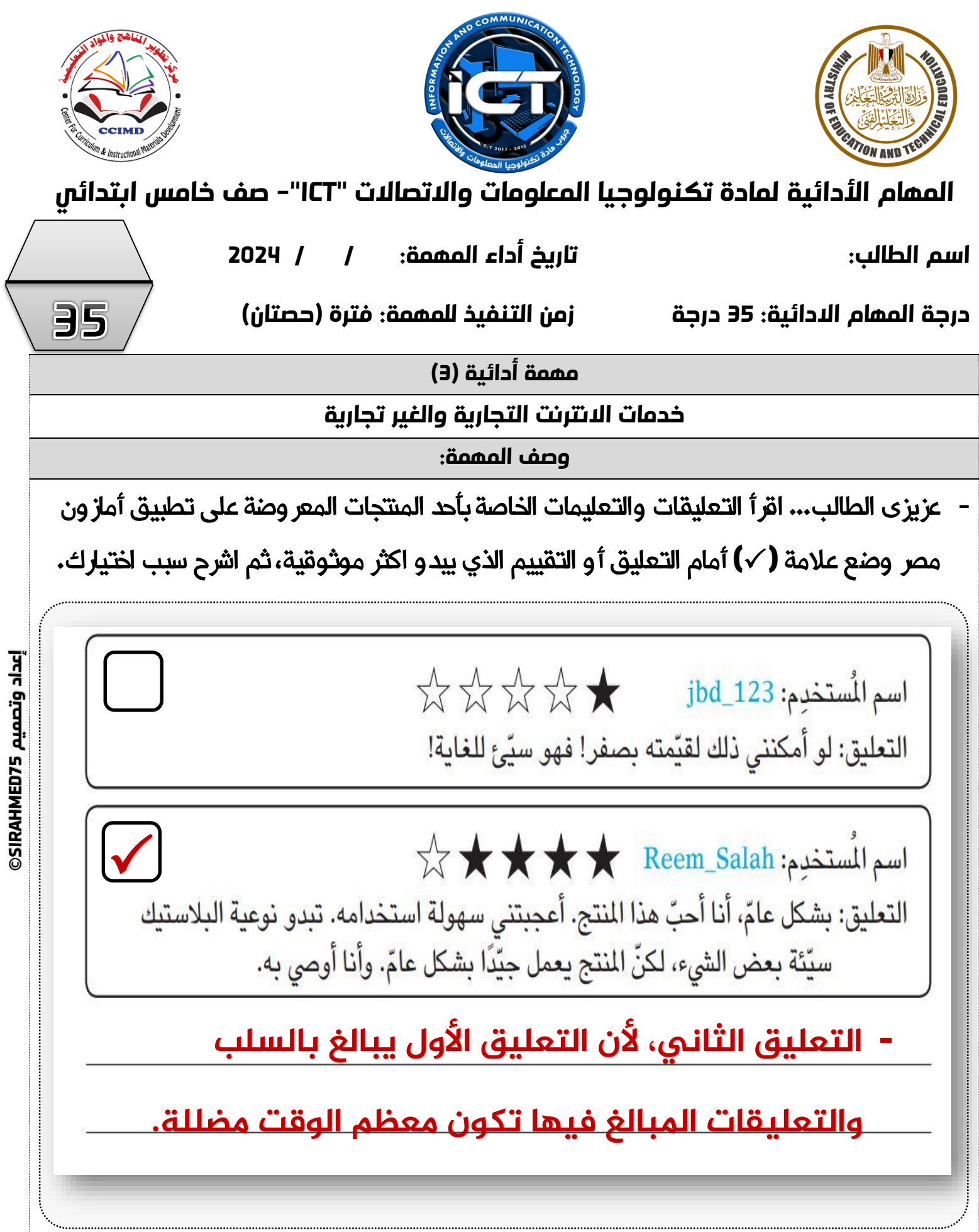

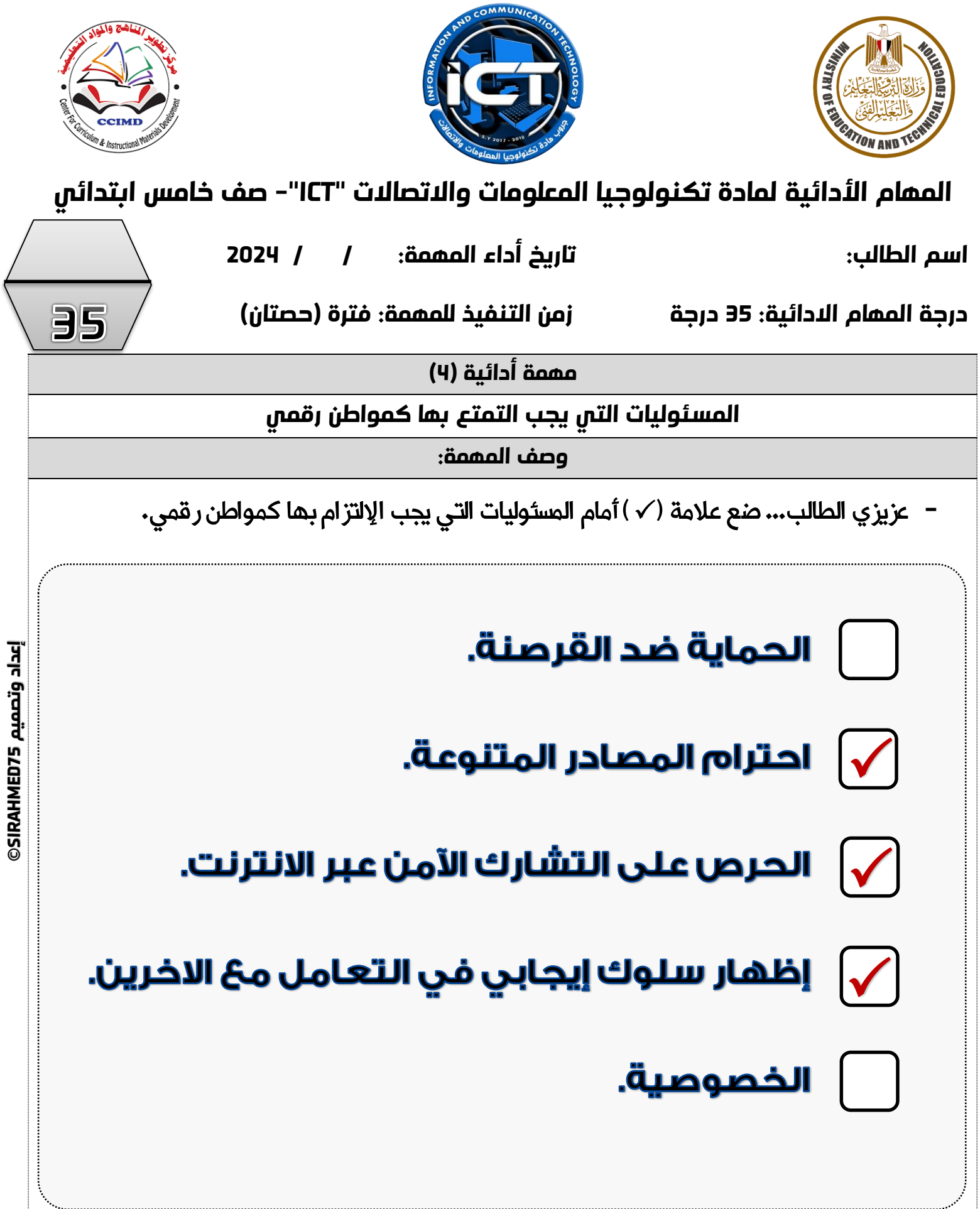

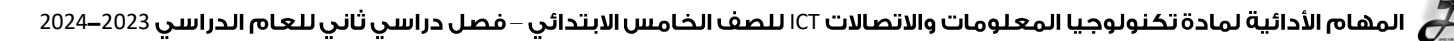

**75SIRAHMED إعداد وتصميم**  إعداد وتصميم SIRAHMED75

### **املهام األدائية ملادة تكنولوجيا املعلومات واالتصاالت "ICT"- صف خامس ابتدائي**

**اسم الطالب: تاريخ أداء املهمة: / / 2024**

**درجة املهام االدائية: 35 درجة زمن التنفيذ للمهمة: فترة )حصتان(**

**مهمة أدائية )5(**

**عرض املعلومات بطريقة جذّابة**

**وصف املهمة:**

- **-** عزيزي الطالب... حدد آداه رقمية لعرض المعلومات بطريقة جذابة مع زمالئك, واذكر سبب اختيارك.
	- آداة رقمية لعرض المعلومات بطريقة جذابة معَ زملائي:
		- بِـرِنَـاهِـــــــ الكلمات (WORD)
			- السىب:
		- يمكنك استخدامه لعرض المعلومات المهمة بطريقة جذابة.
			- يمكنك إدراج WORDART لزيادة تأثير النص.
				- برنامج: العروض التقديمية (POWERPOINT)
					- السىت:
- يوفر لنا ألوانا مختلفة للخلفية، ويمكننا من إدراج الأشكال المختلفة أو رسوماتي الخاصة أو صور فوتوغرافية.
- يمكننا من إضافة محتوس صوتس، ومقاطع فيديو، ورسومات بيانية، ومخططات.
	- بِـرِنَـاهِـــج: صانع الأفلام (MOVIE MAKER)
		- السبب:
	- يمكننا استخدامه لإنشاء فيلم من مجموعة صور ثابتة.

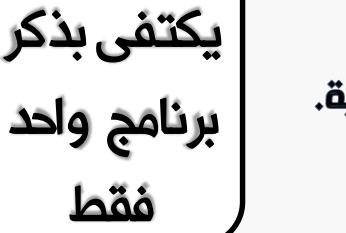

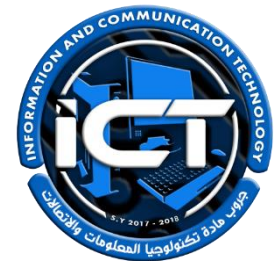

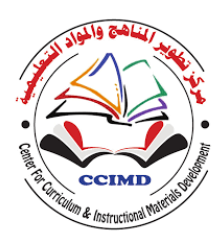

35

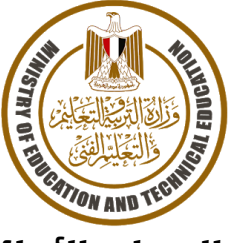

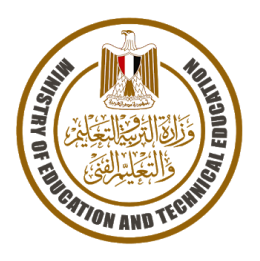

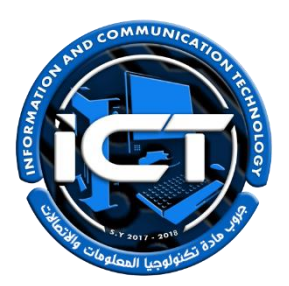

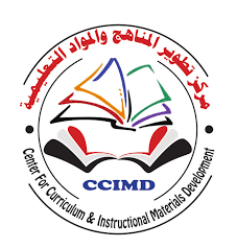

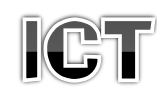

## للصف الساحس الابتدائي – فصل دراسىي ثاني 2024-2023 \* <u>نعليمان عامة.</u> يستغرق العمل علي المهمة حصتين دراسيتين متتاليتين. يوزع المعلم أوراق المهمة علي الطالب ويوضح لهم المقصود منها.

- يشرف المعلم على مراحل تنفيذ المهام خالل الحصص المخصصة لذلك.
	- يجيب الطالب عن المطلوب من المهمة في نفس الورقة**.**
	- ال مانع من استخدام الطالب للكتاب المدرسي إذا أراد ذلك.
	- يتم تصحيح المهمة من **35** درجة كما يوضح الجدول التالي:

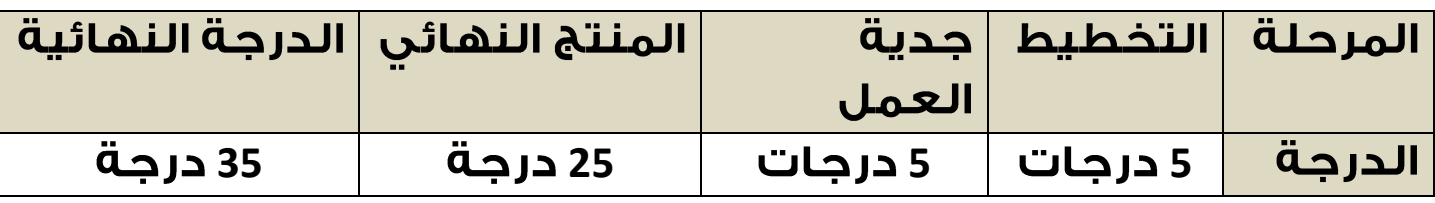

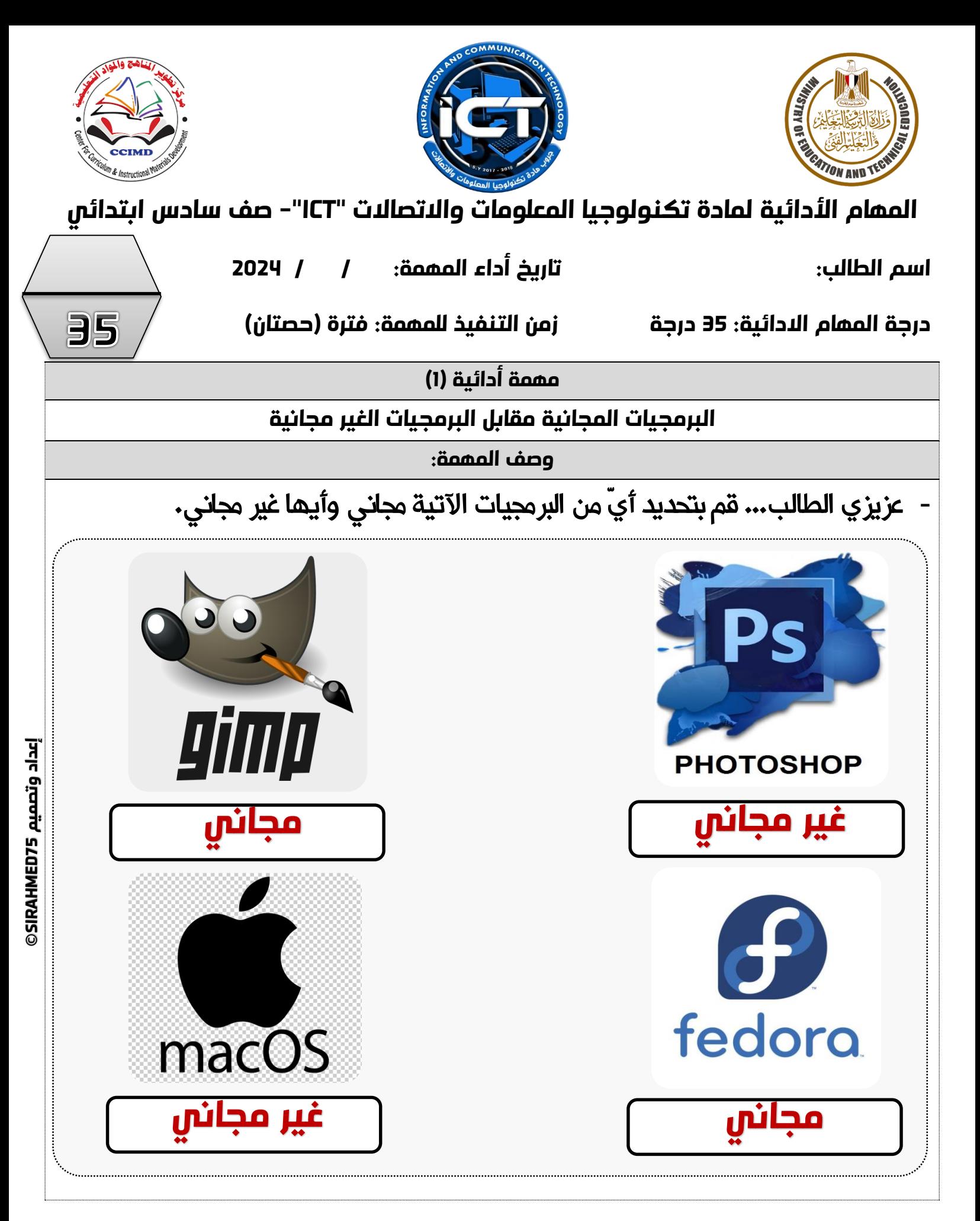

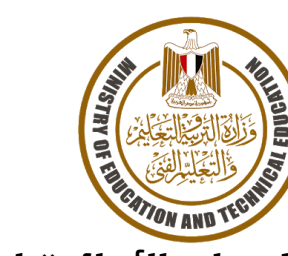

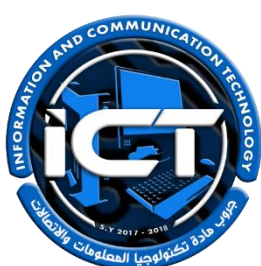

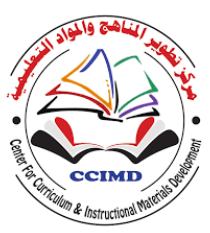

**املهام األدائية ملادة تكنولوجيا املعلومات واالتصاالت "ICT"- صف سادس ابتدائي**

**اسم الطالب: تاريخ أداء املهمة: / / 2024**

**درجة املهام االدائية: 35 درجة زمن التنفيذ للمهمة: فترة )حصتان(**

35

**75SIRAHMED إعداد وتصميم**  إعداد وتصميم SIRAHMED75 **مهمة أدائية )2(**

**أدوات التواصل الحوسبية**

**وصف املهمة:**

**-** عزيزى الطالب... تعتبر منصة جوجل ميت **"MEET GOOGLE "**من أشهر وسائل التواصل

الحوسبية التي نستخدمها، قُم بتوصيل العمود (ب )بما يناسبه من العمود (أ ):

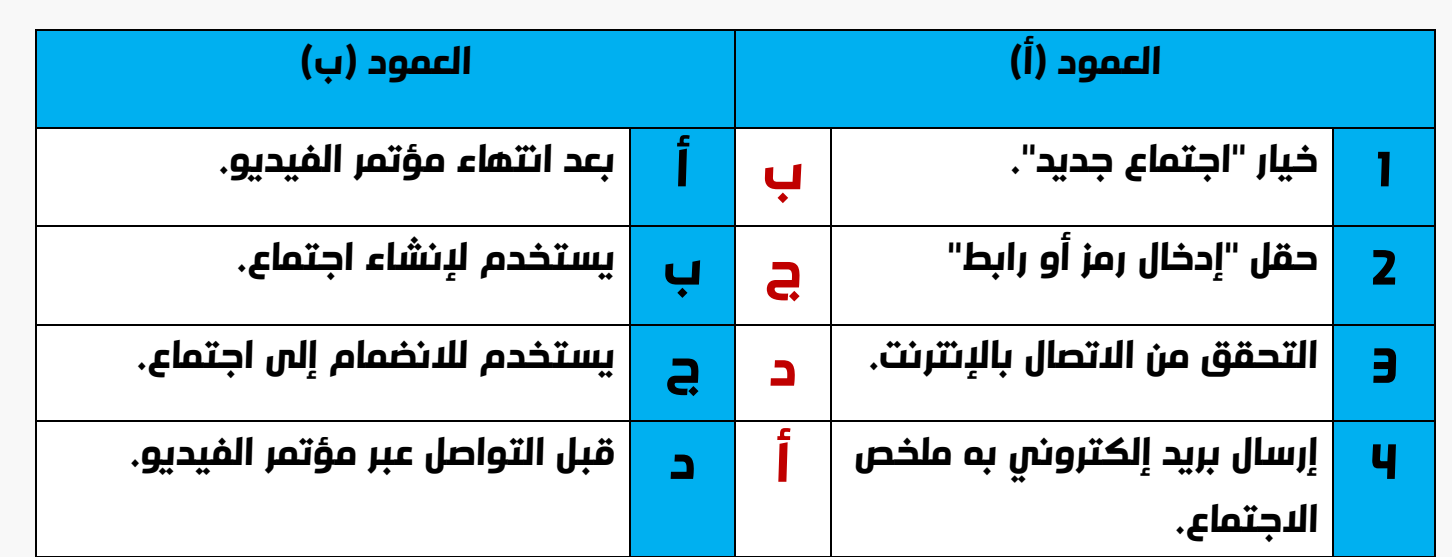

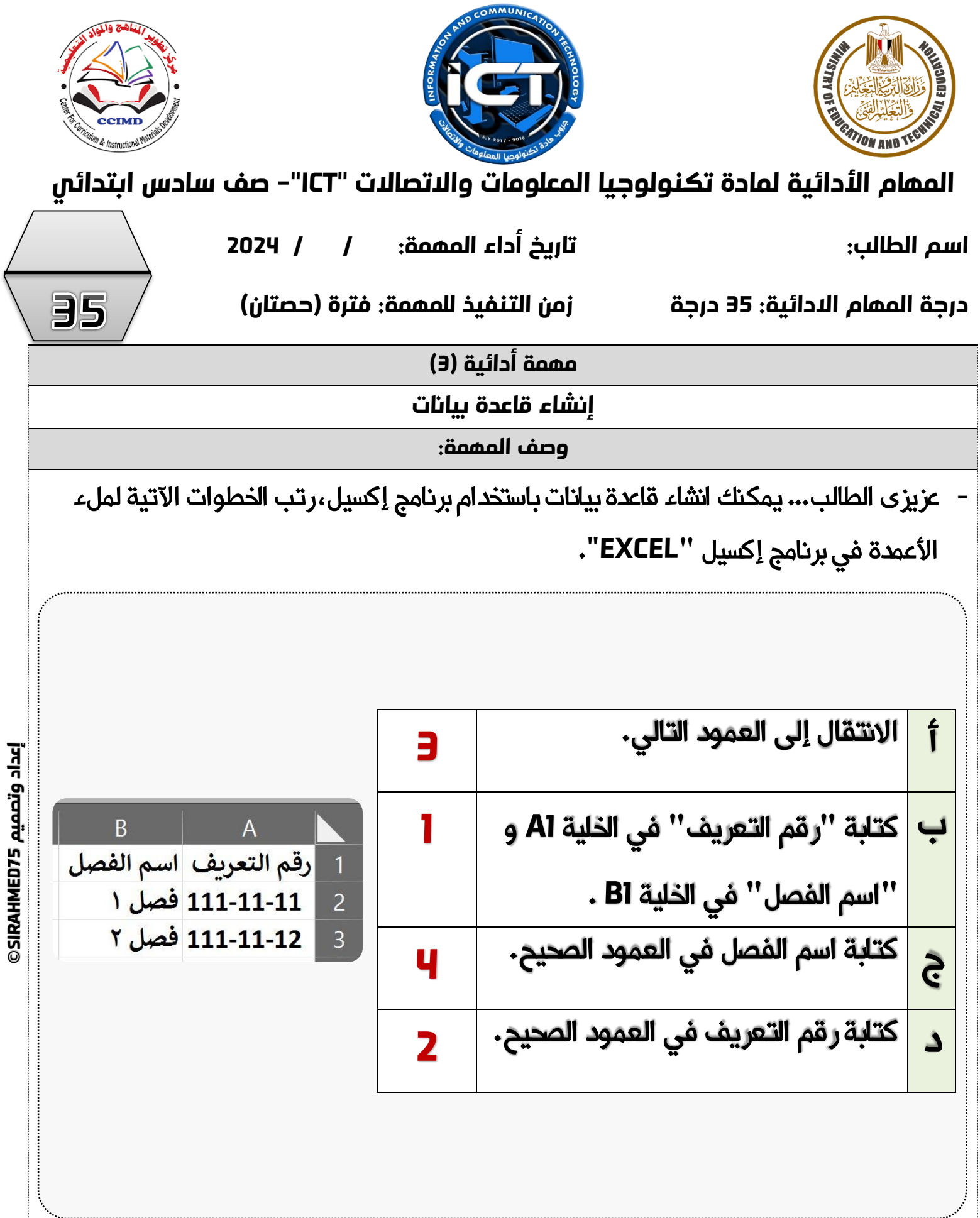

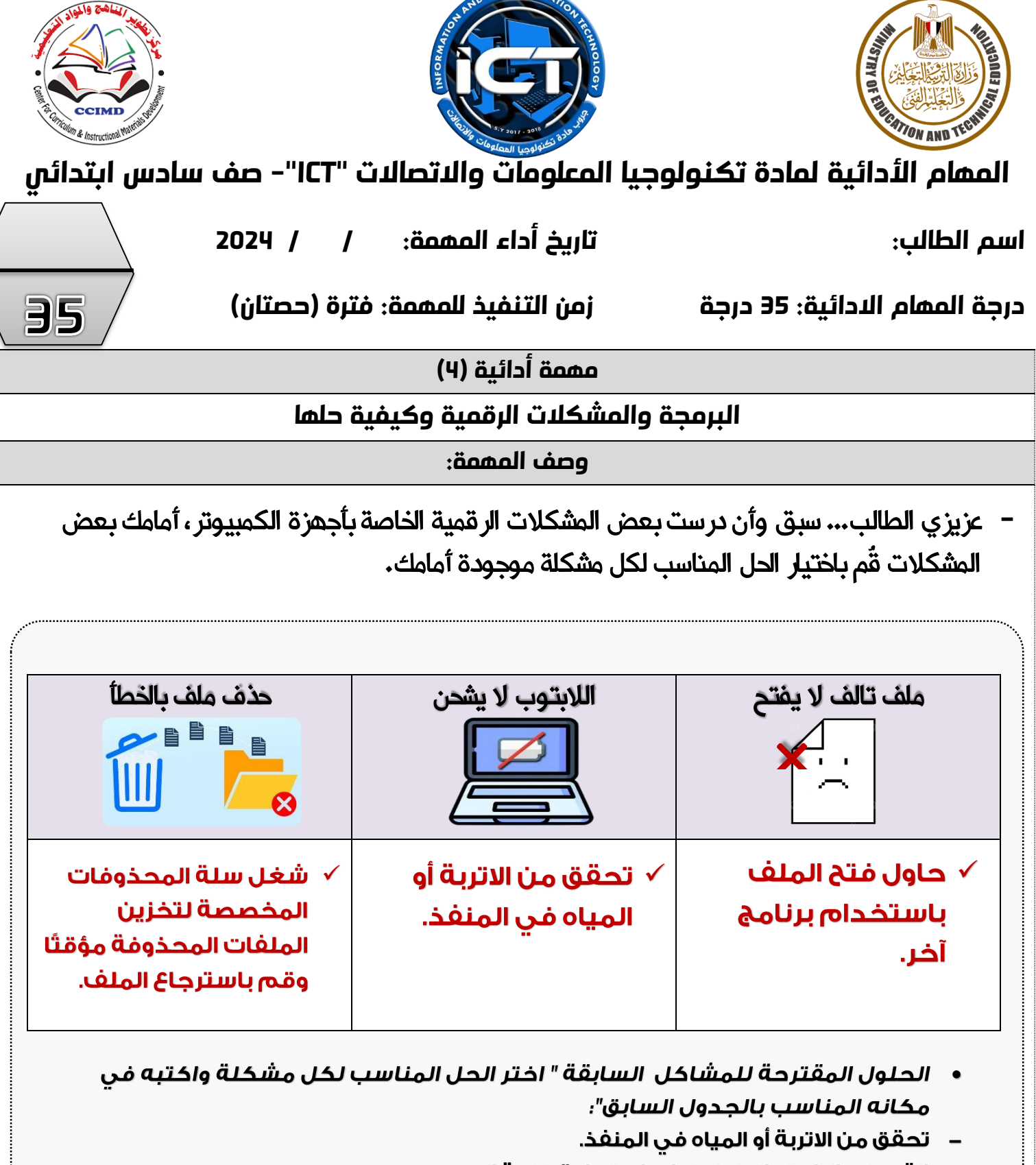

- انقر على الرابط واتبع خطوات استعادة كلمة المرور.
- شغل سلة المحذوفات المخصصة لتخزين الملفات المحذوفة مؤقتًا وقم باسترجاع الملف.
	-
	- تأكد من أنك لا تستخدم اسم ملف آخر.

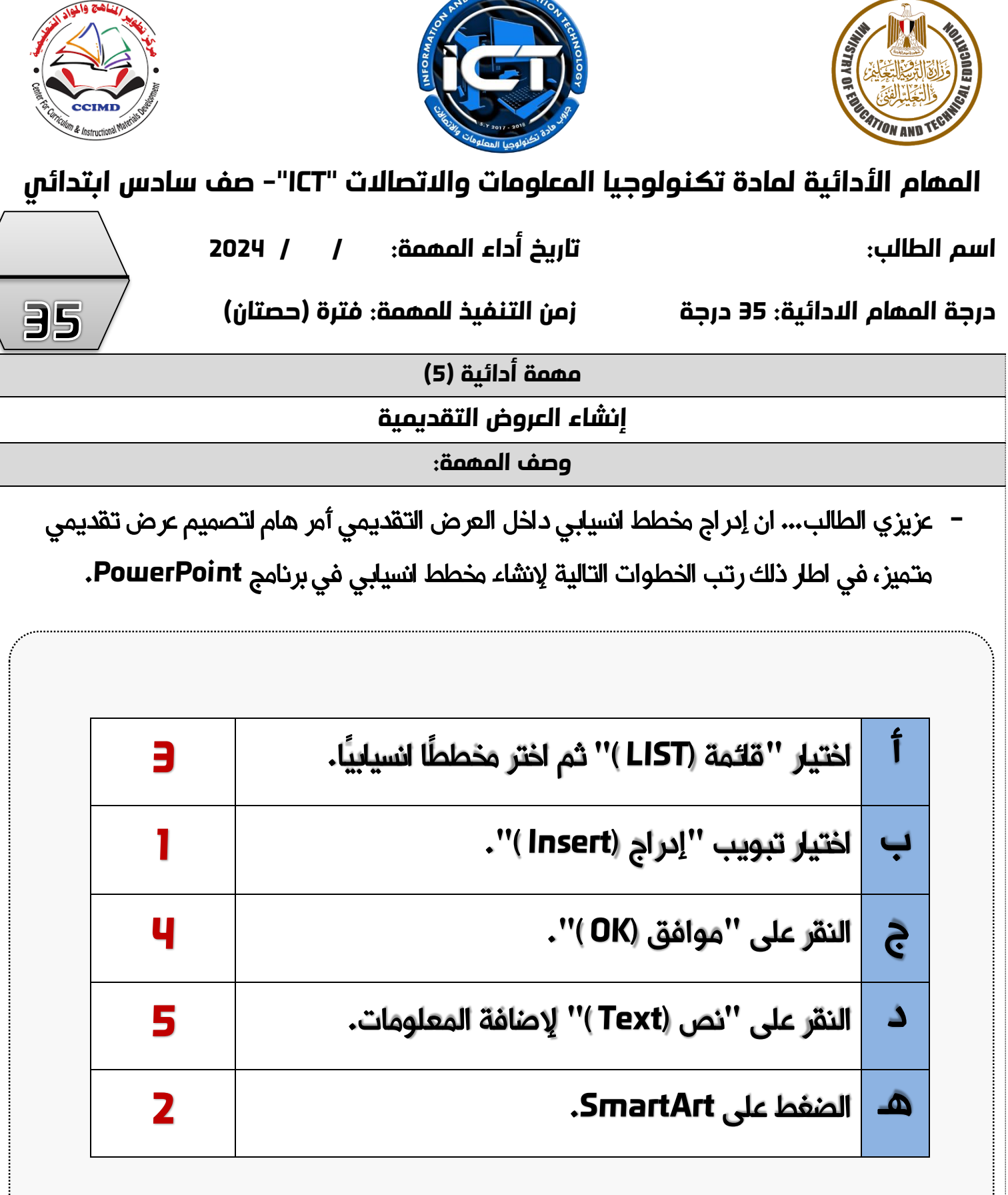

COMMUNICAL

**75SIRAHMED إعداد وتصميم**  إعداد وتصميم SIRAHMED75